# t 虹科 Baby-LIN-RC-II

用户手册

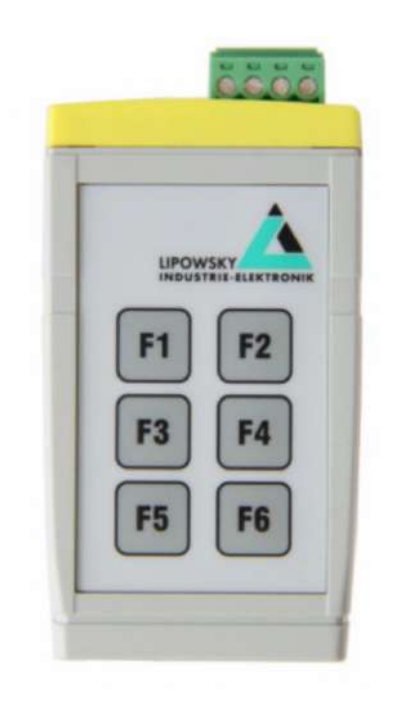

## **1. 术语表**

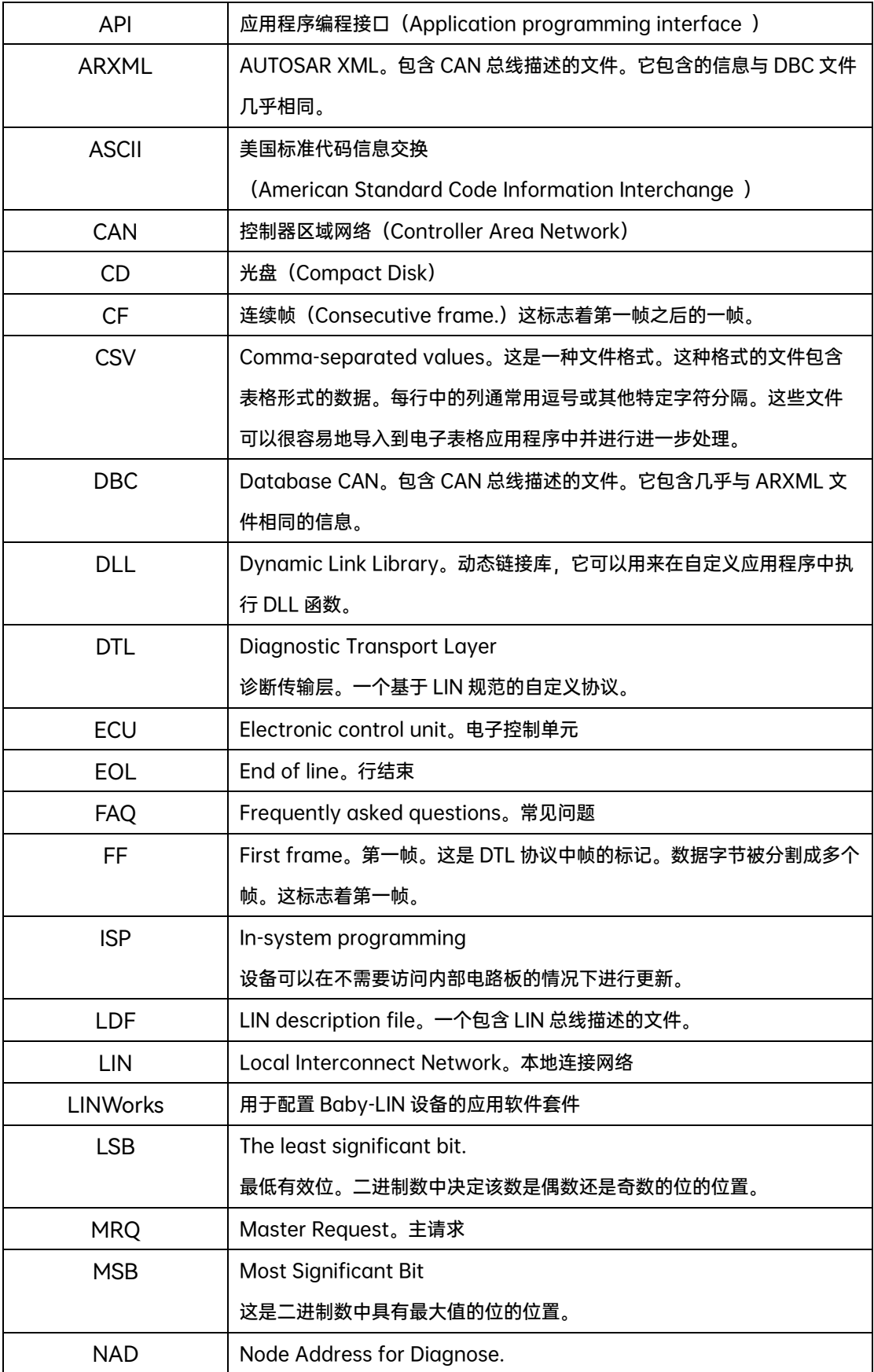

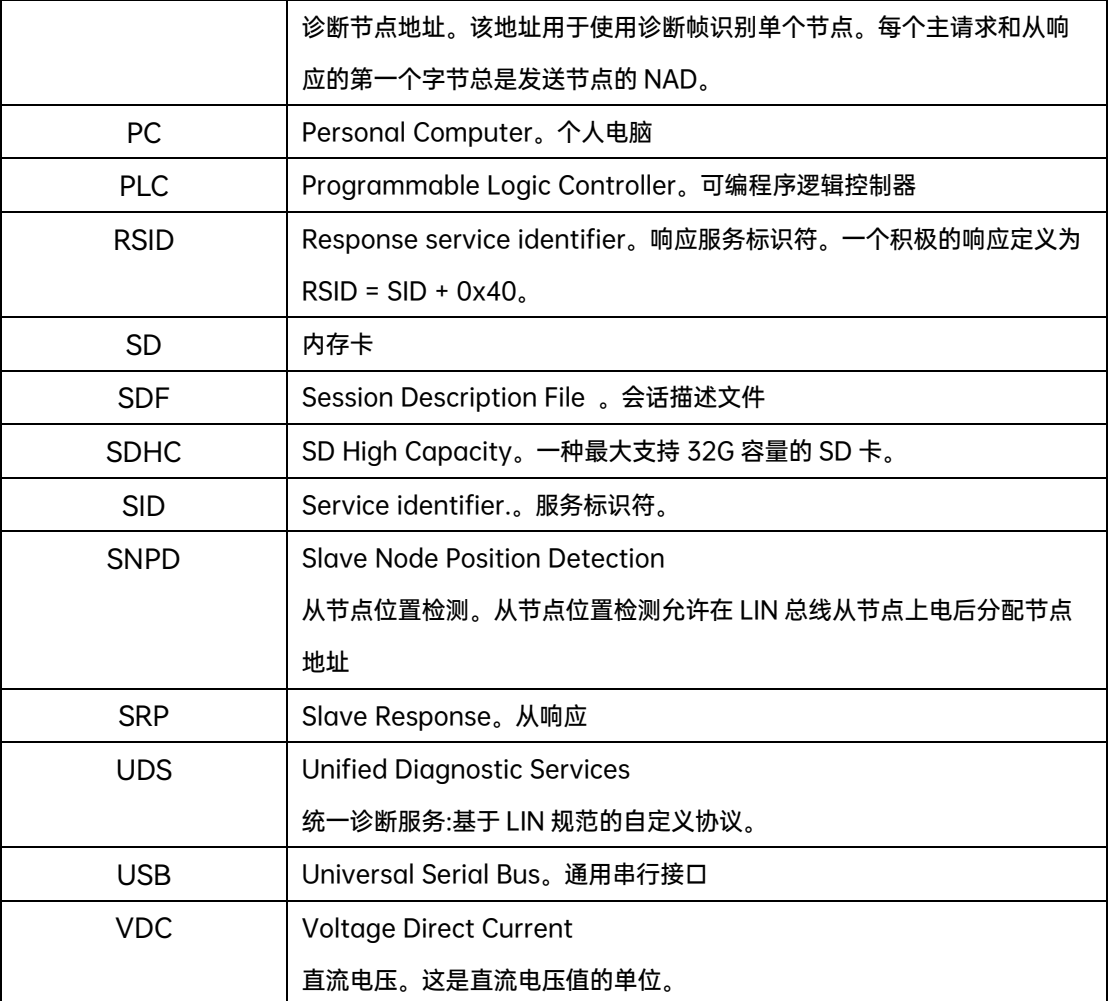

## **2. 安全指令**

## **2.1 基本信息**

本节讨论了Baby-LIN-RC-II的特性和用例。由此在操作Baby-LIN-RC-II之前导出了安全措施, 在将任何设备连接到LIN-Bus之前请仔细阅读技术文件的所有部分,请阅读其技术文档,以了 解任何安全风险。确保所有必要的安全措施都已正确实施。

## **2.2 指令与标准**

Baby-LIN-RC-II 是现有法律法规下制定。参考 EN 61326-1:2013

#### **2.3 预期用途**

Baby-LIN-RC-II 可用于实验室、测试部门和生产设施(EOL 应用)等受控环境中, 其可与任何配 备 LIN-Bus 的设备进行通信。

Baby-LIN-RC-II 不建议用于不受控制的环境, 如汽车, 火车, 平原或任何其他交通系统等。 Baby-LIN-RC-II 的目的是按照数据表中的技术规范使用。更多信息请参阅"技术规格"一章。

## **2.4 授权人员**

Baby-LIN-RC-II 只能由合格和受过培训的人员使用和安装。人员需要接受关于直接或间接连接 到 Baby-LIN-RC-II 任何接口的所有设备以及整个安装的培训。人事部门特别需要了解:

- 相关安全规则
- 事故预防条例
- 相关标准

## **2.5 危害及防护装置**

Baby-LIN-RC-II 是根据最先进的和所有安全相关规则制造的。但使用过程中可能会对操作人员 或第三方造成危险,并可能造成物质损害。只有在技术完好、按预期用途使用并注意安全及潜 在危险的情况下,方可使用本设备。任何可能影响安全的故障都必须立即纠正。

工作场所必须确保安全,以满足直接或间接连接到 Baby-LIN-RC-II 的每个组件的所有安全预 防措施。

## **2.6 警告标志**

下列警告标志用于安全防范:

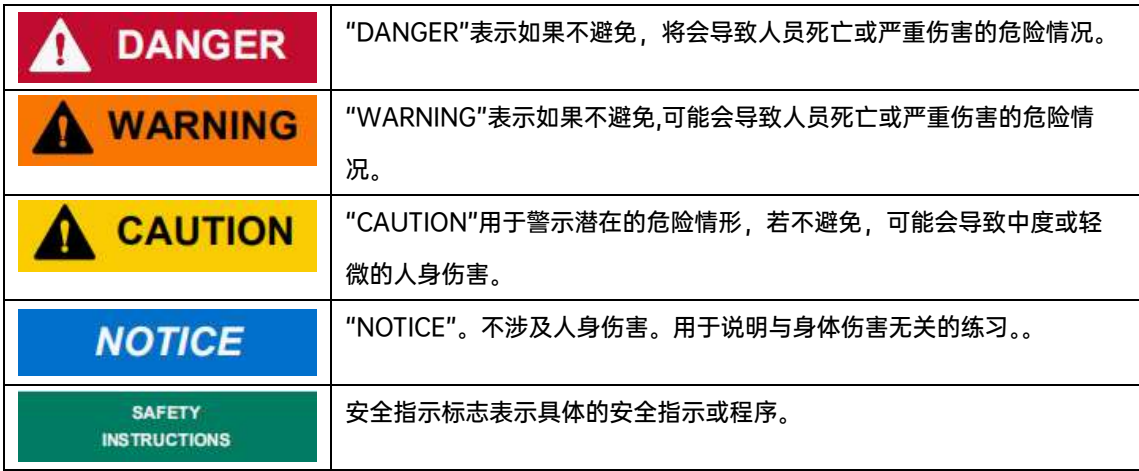

以下标志用于提供与安全预防措施无关的信息,例如软件或配置相关的问题:

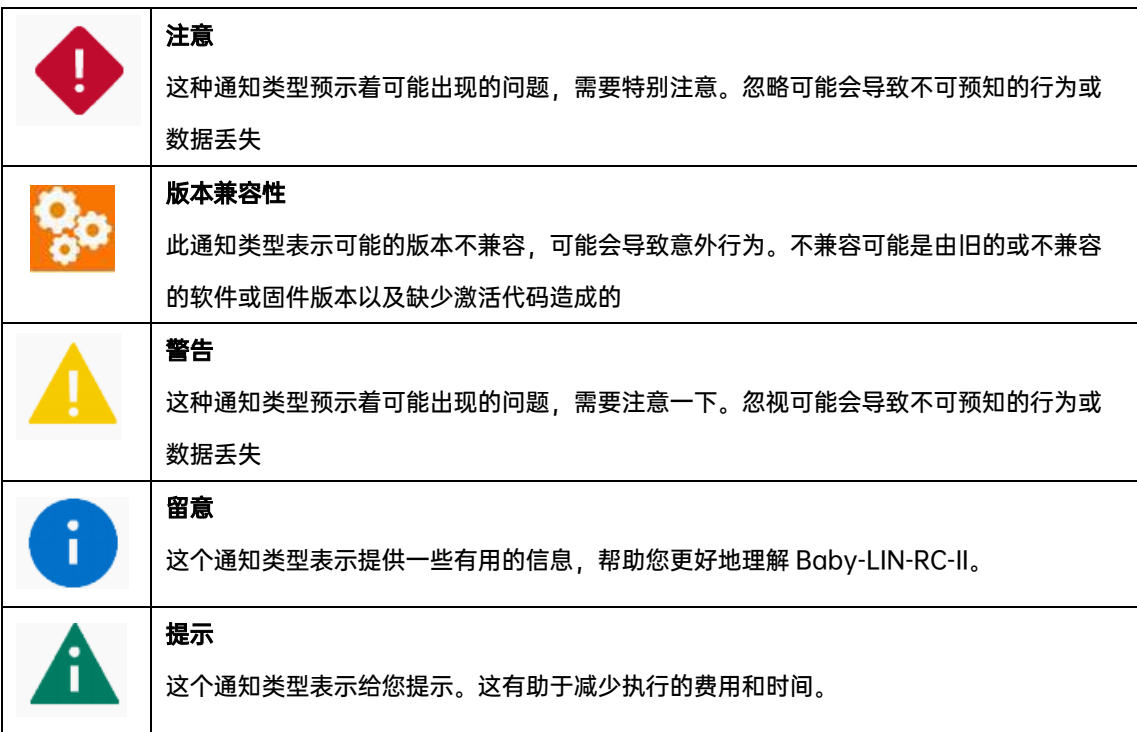

## **2.7 安全预防措施**

以下安全预防措施定义了在操作 Baby-LIN-RC-II 时可能发生的危险

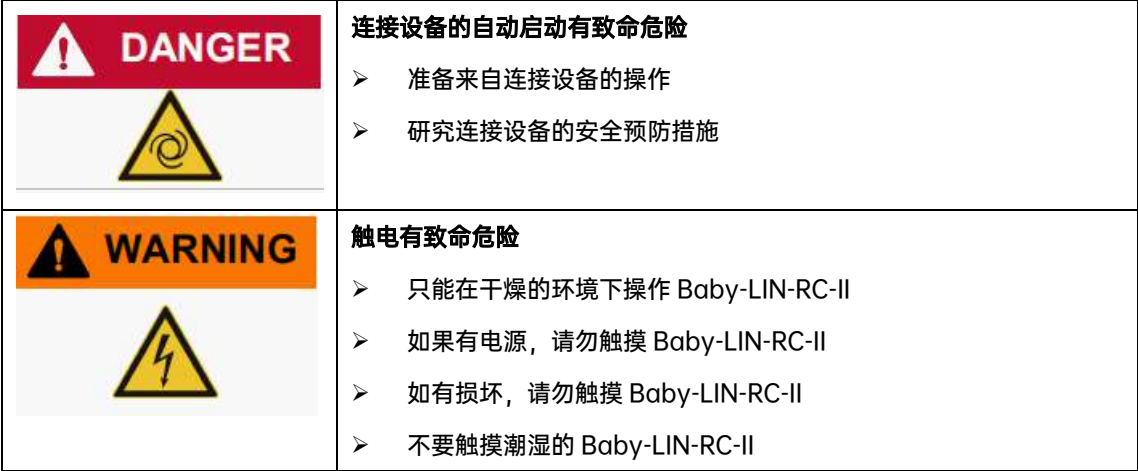

## **3. 更新**

## **3.1 更新的意义**

Baby-LIN-RC-II 的功能和特性由已安装的固件以及 LINWorks 和 Baby-LIN-DLL 的使用版本 定义。

由于产品的不断改进,软件和框架会定期更新。这些更新提供了新的功能,并解决了我们在内 部测试中发现的问题或客户在较早版本中报告的问题。

所有固件更新都以某种方式完成,更新后的 Baby-LIN-RC-II 将继续与已经安装的旧

LINWorks 一起工作。所以更新 Baby-LIN-RC-II 固件并不一定必须更新您的 LINWorks 软

件。

#### **因此,强烈建议您随时更新 Baby-LIN-RC-II 到最新可用的固件版本。**

如果有新的更新,我们也建议您更新 LINWorks 软件和 Baby-LIN-DLL。由于新版本的

SessionConf 可能会给 SDF 格式引入新的特性,所以旧版本的固件 SimpleMenu 可能会引入 新的特性,又或者 Baby-LIN-DLL 版本可能不兼容。因此,建议您一并更新。

#### **如果您更新了 LINWorks,强烈建议您将 Baby-LIN-RC-II 的固件升级到最新可用的固件版本**

#### **以及分发 Baby-LIN-DLL 的使用版本。**

因此,使用 LINWorks 旧版本的唯一原因应该是,您使用的是比较过时的固件版本的 Baby-

LIN-RC-II,这也是您无法升级的原因。

**强烈建议将 Baby-LIN 驱动升级到最新版本。**

**Baby-LIN-RC-II C 版本则用 2.32.9 以上版本。**

#### **3.1.1 下载**

软件、固件和文档的最新版本可以在官方的客户端门户中找到: porta.lipowsky.de.

当然,您也可以直接联系虹科寻要相关文件下载。

您可以在官网上找到以下可下载内容:

- 软件,特别是 LINWorks 套件。
- Baby-LIN-RC-II 的设备固件。BLProq 更新工具包含在归档文件中
- Baby-LIN-RC-II 的 USB 驱动程序
- 手册和数据表。应用说明和如何创建自定义应用的示例。

**留意**:LINWorks 文件不仅包含 LINWorks 软件,还包括 USB 驱动程序、手册、数据 п 表、应用说明和示例。不包含设备固件包。固件包单独提供。

在下载任何东西之前,您必须在原厂官网客户门户网站进行注册并选择您要使用的产品。在您 的帐户被官方激活后,您会收到一封电子邮件,而此过程则可能需要花费几个小时时间。(直 接向虹科寻要则不用这么麻烦)

收到激活电子邮件后,您就可以登录并选择使用语言。您就可以在官网下载所有相关文件了。

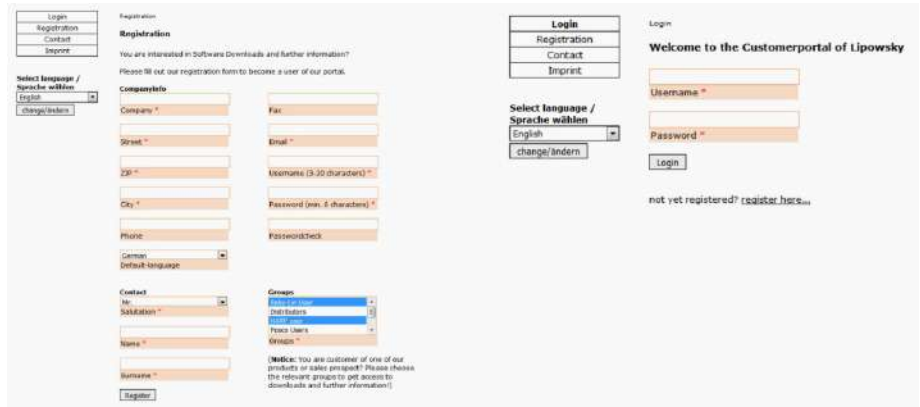

注册后,当有新版本更新时,官方将自动通过邮件通知您。

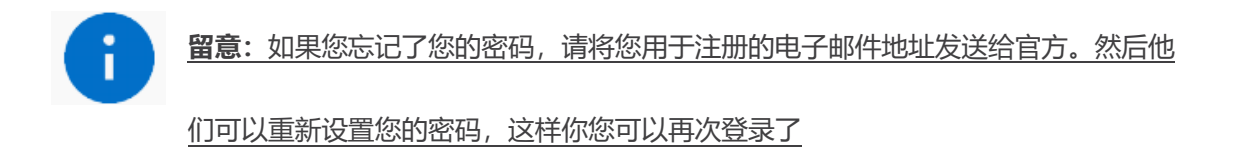

## **3.1.2 安装**

LINWorks 套件附带有一个方便的安装应用程序。如果您已经有安装过旧版本,您可以简单直 接地安装新版本,新版本将自动覆盖旧版本。

按照以下步骤进行安装:

- 启动"Setup.exe"
- > 选择您需要安装的组件
- > 按照指引完成安装

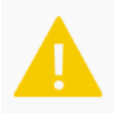

警**告:**启动安装前,请停止所有正在运行的 LINWorks 应用程序,并断开所有 Baby-LIN 设备连接。

**版本兼容性:**如果您已经在 V1.x.x 版本中使用了 SessionConf 和 SimpleMenu,新 版本将与旧版本并行安装。因此,您必须使用新的快捷方式来启动新版本。

## **3.1.3 检查版本**

如果你想要检查 Baby-LIN-RC-II 固件或 LINWorks 组件的当前版本,可按照下面的表格进行

相关操作:

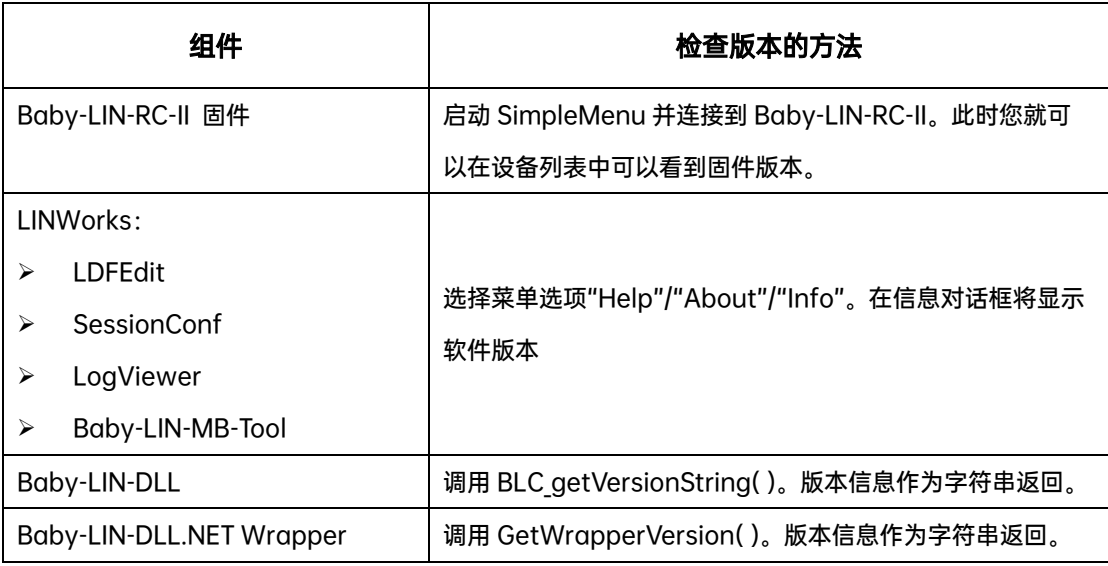

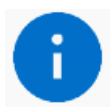

**留意:**如果您需要其他帮助,可告诉我们您正在使用的固件和软件版本信息。

## **3.2 信息支持**

如果有任何问题,你可以通过电子邮件或电话获得技术支持。我们可以使用相关工具给您直接 支持和帮助。我们有示例代码和应用说明,这将有助于您的工作。 Lipowsky industrial - elektronik GmbH成功实现了许多LIN和CAN相关的项目,因此我们可 以借鉴在这些领域多年的经验。我们还为特定的应用程序提供关键解决方案,如EOL(线结束) 测试或编程站Lipowsky industrial - elektronik GmbH设计、生产和应用Baby-LIN产品,您 可以随时期待优质和快速的支持服务。

## **3.3 符合标准声明**

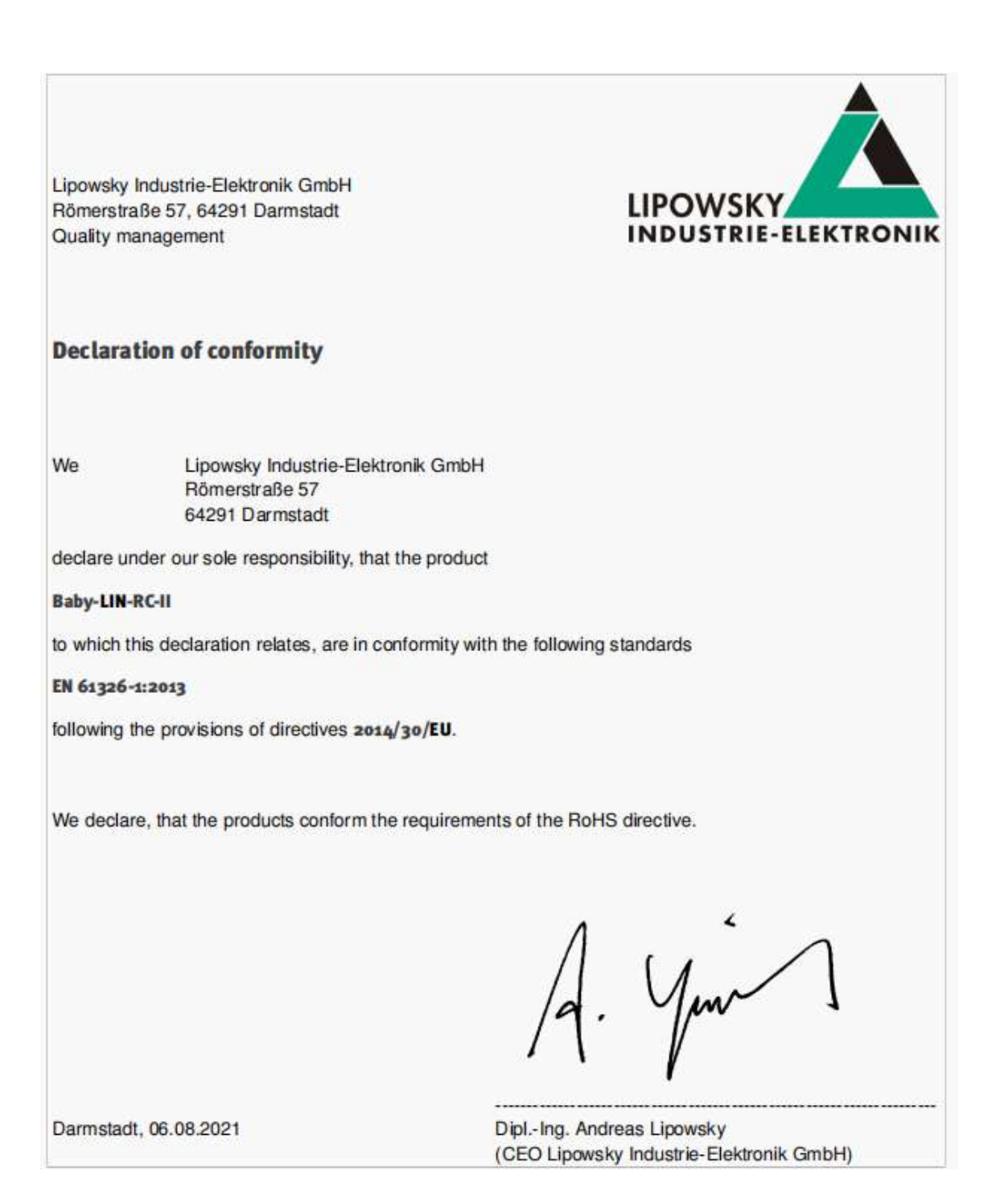

## **3.4 冲突矿产政策声明**

Lipowsky Industrie-Elektronik GmbH Römerstraße 57, 64291 Darmstadt Quality management

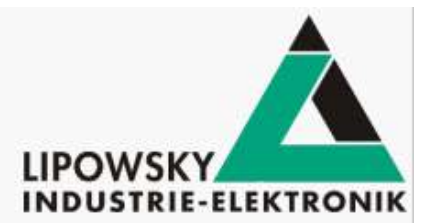

#### **Conflict Minerals Policy Statement**

The Lipowsky Industrie-Elektronik GmbH supports the ending of violence and human rights violations in the mining of minerals from the area known as the "Conflict Region" in the east of the Democratic Republic of Congo (DRC) and surrounding countries.

We have undertaken due diligence with our suppliers including the provision of written statements that our purchases of tin, tantalum, tungsten and gold originate from outside of the "Conflict Region".

The Lipowsky Industrie-Elektronik GmbH will not purchase products that contain conflict minerals that directly or indirectly finance or benefit armed groups in the DRC or adjoining countries. The Lipowsky Industrie-Elektronik GmbH expects its suppliers to undertake reasonable due diligence with their supply chains to assure that specified metals are being sourced only from:

\* Mines and smelters outside the "Conflict Region" or

. Mines and smelters which have been certified by an independent third party as "conflict free" if sourced within the "Conflict Region".

Darmstadt, 06.08.2021

Dipl.-Ing. Andreas Lipowsky (CEO Lipowsky Industrie-Elektronik GmbH)

## **4. 数据表**

## **4.1 产品照片**

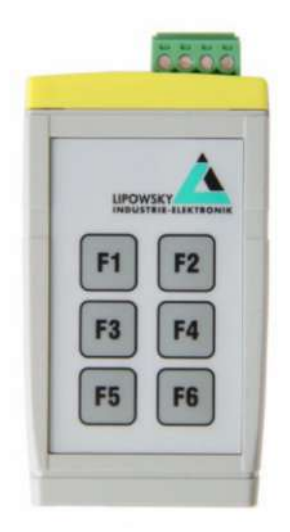

## **4.2 产品描述**

- > Baby-LIN-RC-II 允许使用标准 PC 控制 LIN-Bus 设备。安装提供的 LINWorks 软件后, 您 可以将 Baby-LIN-RC-II 连接到 USB 端口, 使用 Baby-LIN-DLL 通过 LINWorks 运行自己 的程序来访问 LIN-Bus 设备。
- Baby-LIN-RC-II 上还有一个集成六个键的膜键盘,有。每个按钮都可以给任何 LIN-Bus 发 布命令。因此,它也可以作为一个自主的远程控制的 LIN 总线。Baby-LIN-RC-II 提供了使 用两个键作为 shift 键的可能性, 将可用的 6 个键增加到 12 个。
- > Baby-LIN-RC-II 的电源可以由 USB 或 LIN-Bus 端提供。如果设备由 LIN 总线供电, 则无 需 PC 端即可操作。
- > Baby-LIN-RC-II 有一个 microsD 卡槽, 可用于信息记录。对应的 LED 灯用于显示信息记 录状态以及固件更新和引导状态。
- ▶ Baby-LIN-RC-II 可以接受 8-26 VDC 范围内的 LIN-Bus 电压。
- > 所有通信接口(LIN-Bus, USB)是电隔离的, 消除了 PC 和板之间的干扰.
- > Baby-LIN-RC-II 单元包括自身的 32 位微控制器, 它负责 LIN-Bus 协议的所有时间关键任

务。

- 设备固件是可现场更新的,因此总线规范的变化或即将到来的新系统功能可以很容易地适 应。
- > Baby-LIN-RC-II 支持 SDF-V3。新一代的 SDF 支持新的功能, 如多个总线部分、有条件的 宏命令、新的系统变量、新的 CRC 函数和子宏调用。

### **4.3 操作模式**

任何需要与 LIN 设备通信的情况都是 Baby-LIN-RC-II 的潜在应用领域。它是一个多功能的工 具,可用于研究实验室,测试部门和生产(EOL 应用)。

Baby-LIN-RC-II 支持不同的操作模式来支持典型的用例, 如:

- 在不需要 SDF 的情况下监视和记录总线上的所有帧。如果 SDF 是可用的,信号值也可以被 监控到。
- 通过 LINWorks 软件或客户特定的应用程序在 Baby-LIN-DLL 上控制总线。
- > 在 Baby-LIN-RC-II 中编程和存储自由的可编命令程序, 使其作为独立设备运行, 而不需要 PC。因此, 您可以在耐久性测试或 EOL applications 中运行总线驱动的 ECU, 而无需连 接任何 PC。

## **4.4 仿真模式**

Baby-LIN-RC-II 能够模拟 LIN-Bus 节点的不同配置。可以模拟从无到全部的节点数。以下是 一些典型的配置:

- 模拟 LIN-Bus 主服务器操作从节点。
- > 模拟任意数量的 LIN-Bus 从节点
- 模拟所有节点,从而完成总线上的通信。
- 对除一个节点外的所有节点进行仿真,实现剩余总线仿真。
- > 模拟无节点,只监视总线通信。

#### **4.5 LIN-BUS属性**

使用的 LIN 驱动支持 8-26 VDC 的总线电压,最高可达 115200 波特。因此,即使节点的操作 超出了 LIN 规范的标准限制,也可以用 Baby-LIN-II 进行控制。支持的 LIN 版本为 V.1.2、 V.1.3…V.2.2。如果仿真了主节点,则 LIN-Bus 驱动的上拉电阻切换到 1k ohm;如果只仿真 了从节点, 则切换到 30k ohm。

## **LIN-Bus 信号线缆最大长度为 30m。**

#### **4.6 LINWorks 套件**

购买的 Baby-LIN-RC-II 包括了下载 LINWorks 套件的许可。这个套件是一个 PC 软件的集

- 合,它将支持您工作的顺利开展。
- > LDFEdit(LIN Description File): 允许检查、创建和编辑 LDFile
- > SessionConf (Session Description File): 允许检查、创建和编辑 SDFile, 并为 LDFiles(用 于 LIN-Bus 模拟)提供文件导入功能。它定义了对每个可用总线进行完全模拟所需的一切, 例如,每个总线上的哪些节点是可用的,以及应该由 Baby-LIN-RC-II 模拟哪些节点等。此 外,它还允许定义应用程序逻辑,这种编程能力适用于所有开箱即用的设备。
- > SimpleMenu 用于与 Baby-LIN-RC-II 建立连接并可上传 SDFiles, 改变设备目标配置, 控 制总线,监控总线上的帧和信号。即使没有一个 LDFile/SDFile, 总线也可以被监控, 帧可 以被记录。
- > Baby-LIN-DLL 允许客户创建自己的应用程序, 并使用 Baby-LIN-II 的所有功能, 如控制和 监控 LIN-Bus 接口。Baby-LIN-DLL 是一个本地的 C/ C++ DLL。它适用于 Windows, Linux 和 RaspberryPi 系统。可以使用 NET、Python、VB6 和 LabView 的封装器。当然, 提供 了相关语言的示例。
- ▶ LogViewer 可以显示和转换 Baby-LIN-RC-II 以及 SimpleMenu 的记录文件。
- LINWorks 软件可以在 32 位和 64 位 Windows 版本上运行。

#### **4.7 技术规格设备**

- CPU : ARM Cortex-M4,168 MHz
- 内存:196 KB RAM
- > 2个 LED 灯: 显示信号总线和错误状态
- > 1个 LED 灯:显示固件更新和引导状态
- > 6 个按键的集成薄膜键盘
- 电源: 通过 USB 或 LIN 总线供电
- 最大电流消耗: 70mA @ 12 VDCmA
- 所有通信接口都有电隔离 (LIN-Bus, USB)

## **接口:LIN**

- > 1个 LIN 总线接口
- LIN-Bus 连接通过 4 引脚连接器(MC 1,5/4-ST -3,81)
- LIN 总线电源电压: 8-26 VDC
- LIN- Bus 波特率: 高达 115200 波特(支持 LIN 规范之外的协议)
- 支持的 LIN 版本:V1.2、V1.3... V2.2
- ▶ 支持 LIN 相关协议: Cooling 和 SAE J2602
- LIN-Bus 信号电缆最大长度: 30 米

## **接口:USB 设备**

- USB 2.0 接口
- 通过 type B-Mini USB 连接

#### **接口:microSD 卡**

- 支持的卡类型: microSD 卡、microSDHC 卡
- 支持的文件系统类型: FAT-32、FAT-16
- 卡存最大大小: 32 GB

## **其他:**

- 防护等级: IP20
- 工作温度: -20 ~ + 60℃
- 重量: 40 g
- 外壳尺寸[mm]: 78 x 45 x 18 (长\*宽\*高)。不包括连接器之类的部件。4.8 用例

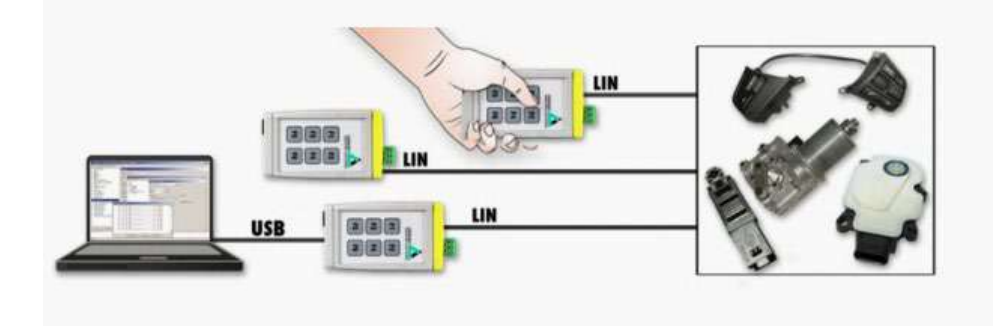

## **4.8 硬件需求**

操作 Baby-LIN-RC-II 需要以下硬件:

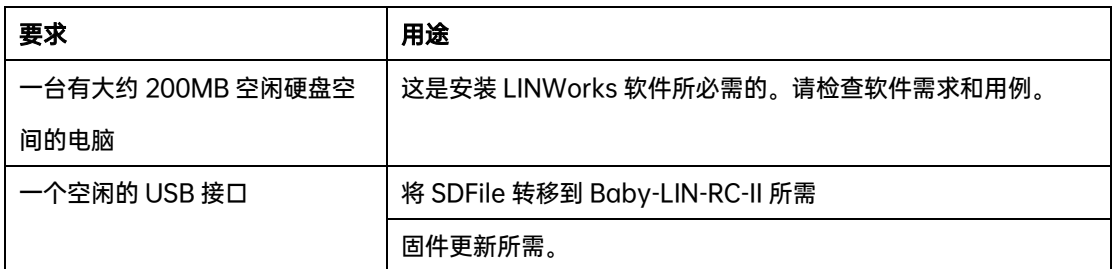

## **4.9 软件需求**

LINWorks 软件需要以下操作系统之一:

- Windows XP
- ▶ Windows Vista (32 位和 64 位)
- **▶ Windows 7 (32 位和 64 位)**
- $\triangleright$  Windows 8 (32 位和 64 位)
- ▶ Windows 10 (32 位和 64 位)

版本兼容性:Baby-LIN-DLL 可用于 Linux 系统。具体要求可根据需要提供。

## **4.10 LINWorks 工作流程**

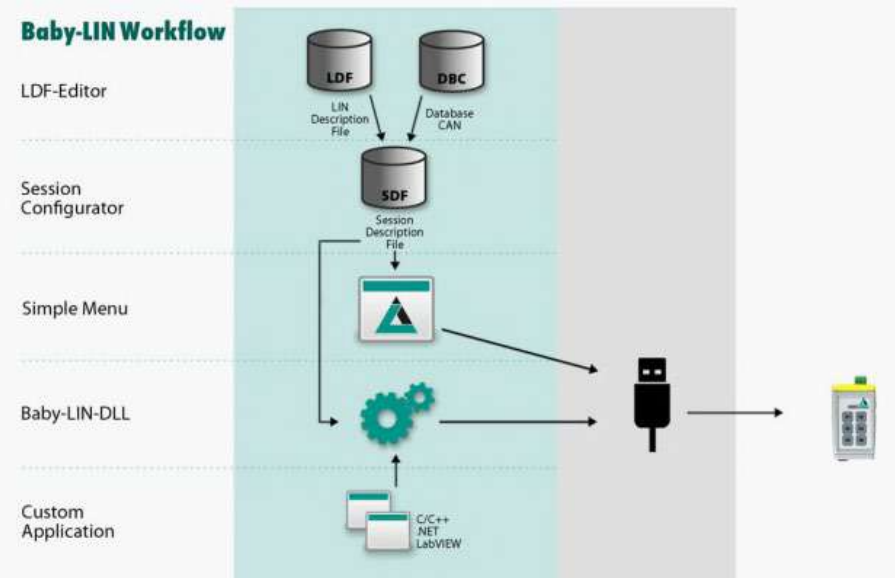

## **4.11 发货清单**

- ▶ Baby-LIN-RC-II 设备
- ▶ USB 2.0 电缆, 1.5 米, type A 和 type B-Mini 接口
- 所有端子的插头组件: 13 针螺杆连接插头(MC 1,5/ 3- ST -3,81)
- 下载 LINWorks 套件的许可证(包括 LINWorks PC 软件、usb 驱动程序、示例文件和文档)

## **4.12 订购信息**

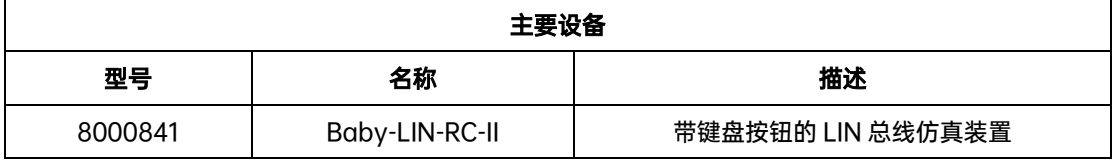

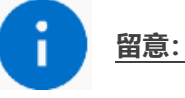

**留意:**每个设备都包含 LINWorks 应用程序套件的下载许可。这个 PC 软件可以通过

客户端门户下载: portal.lipowsky.de

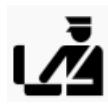

## 信息: 原产国: 德国

## 关税号码: 90308930

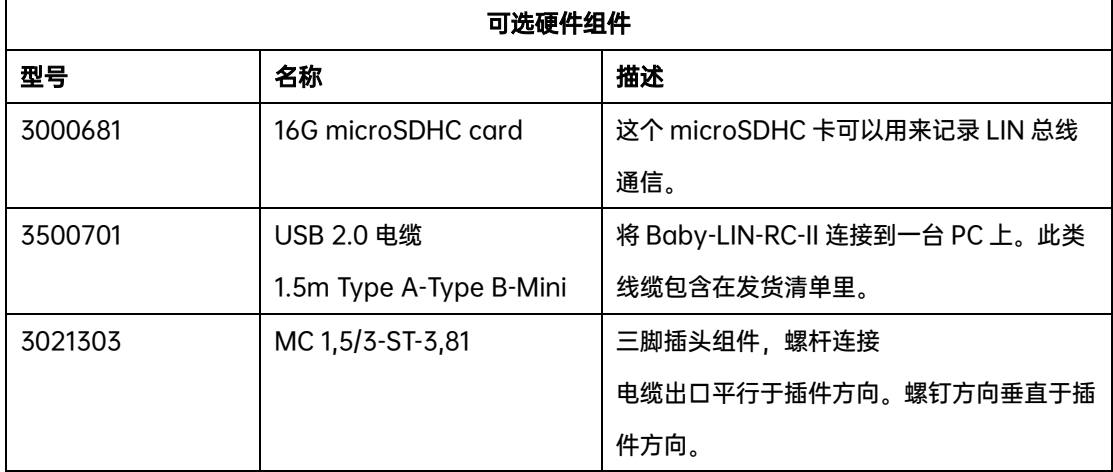

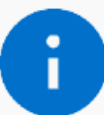

**留意:**所有设备都自带一套完整的插头组件。有必要额外订购仅用于替换或配置。

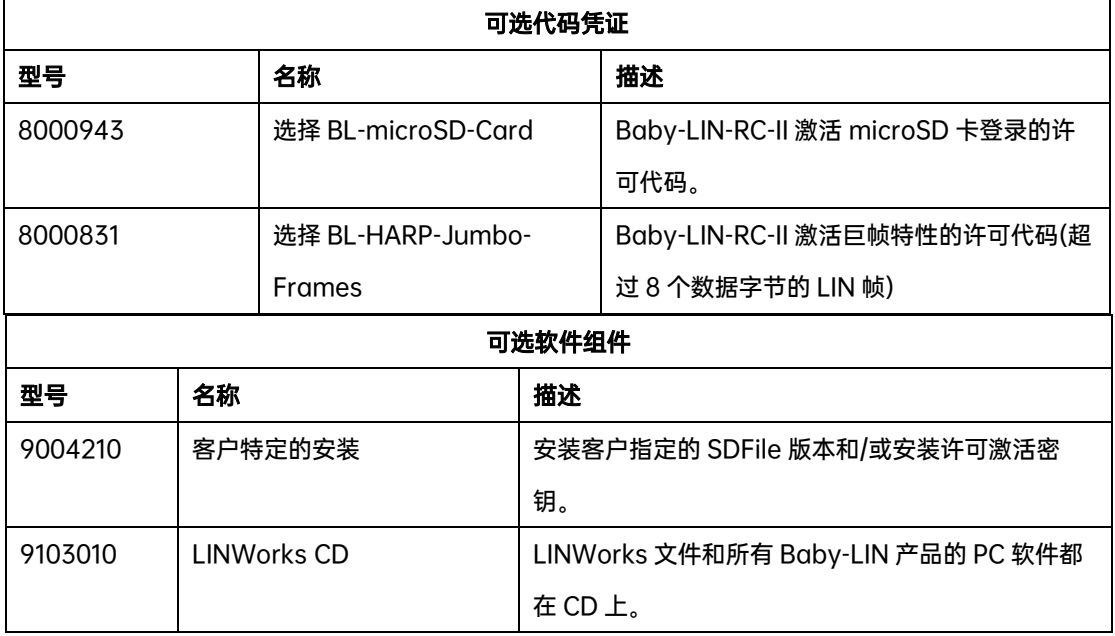

## **5. 开始**

## **5.1 介绍**

本入门教程将向您展示如何设置 Baby-LIN-RC-II 与 LIN-Bus 通信或监控 LIN-Bus。只需遵循 以下步骤。

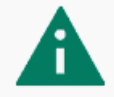

**提示:**本指南适用于 Baby-LIN-RC-II 的新用户。如果您已经有使用 Baby-LIN 产品 的经验, 或者您是一个高级的 LIN-Bus 用户, 可忽视。

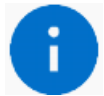

**留意:**本指南默认您使用的是 Microsoft Windows 操作系统。

## **5.2 安装**

在您开始使用 Baby-LIN-RC-II 之前,您必须安装 LINWorks 软件的几个组件。如果您尚未下

载 LINWorks 软件,可从客户门户网站 portal.lipowsky.de 下载

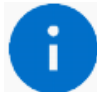

留意:更多信息可参阅"下载"一节

以下是入门所必需的组件:

- $\triangleright$  Baby-LIN drive
- > SessionConf
- $\triangleright$  SimpieMenu

## **5.3 创建一个SDF文件**

首先,我们必须创建一个 SDF。该文件包含 Baby-LIN-RC-II 模拟 LIN-Bus 上的节点或监视它 所需的所有信息。因此,请启动 SessionConf 并点击右边的图标来创建一个新的 SDFile。添 加 LDFile 或 DBC 文件并单击 import。要导入 DBC 文件, 您还必须选择要导入的节点、帧和 信号。

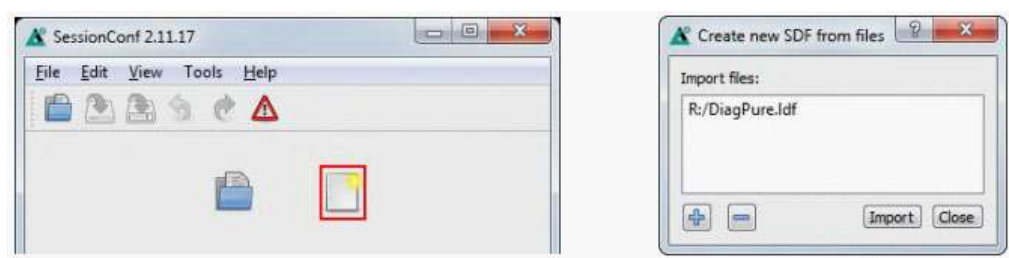

在左侧导航菜单中选择 Emulation。在这里,您可以选择希望 Baby-LIN-II 模拟哪些节点。如

果您只想监视 LIN-Bus, 则不需要选择任何内容。

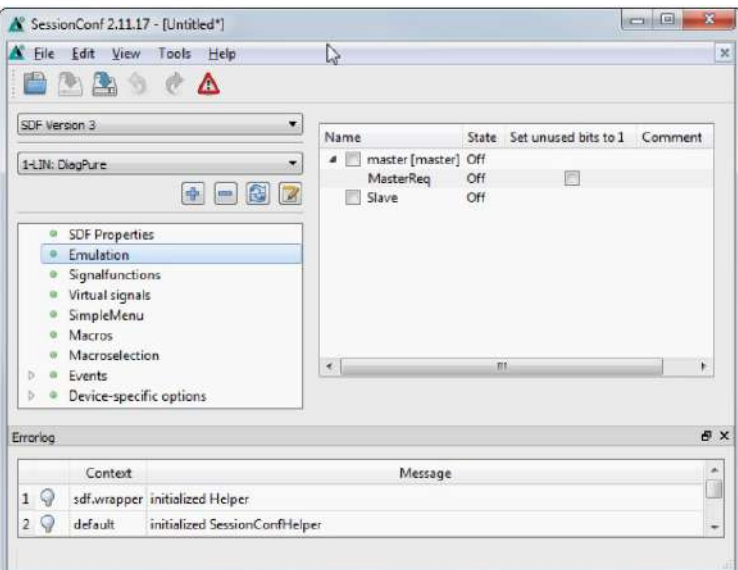

在左侧导航菜单中选择 GUI-Elements。在这里,您可以添加想要监控的信号。

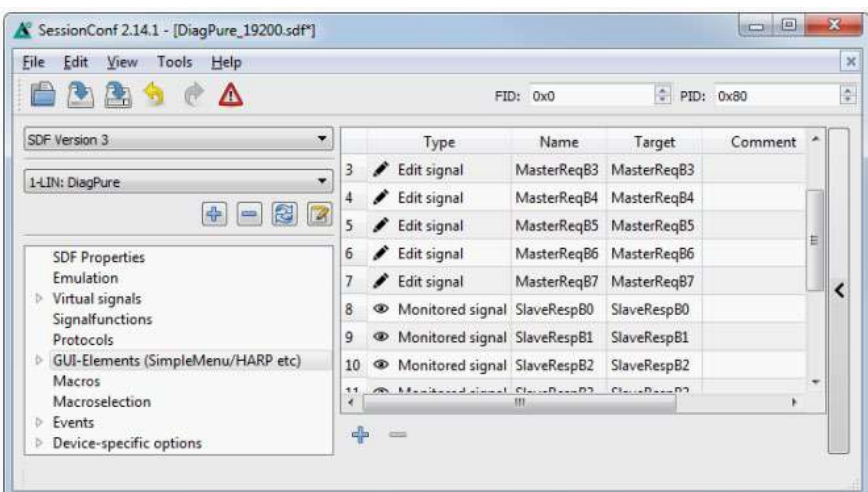

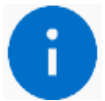

## **留意:**还有其他方法可以监控帧和信号,但此方法这是一个很好的、可配置的起点。

## **5.4 连接**

请建立以下连接:

● 将 Baby-LIN-RC-II 连接到 LIN-Bus 上。

请将"LIN-Bus"电压控制在 8 ~ 26 VDC 范围内

- 被损坏的 Baby-LIN-RC-II 所伤
- Baby-LIN-RC-II 可能会受损

使用 18VDC 以上电压前,请检查 LIN-Bus 节点的规格。如果使用大于 18VDC 的电压作为

LIN-Bus 的供电电压,必须确保所有连接的节点都能承受。由于 LIN 规范规定的最大电压为

18 VDC,有些节点可能在电压超过 18 VDC 的情况下无法正常工作。

● 将 Baby-LIN-RC-II 通过提供的 USB 电缆连接到电脑的一个空闲的 USB 端口

## **5.5 启动总线通信**

启动 SimpleMenu。您能够在左侧的设备列表中找到您的 Baby-LIN-RC-II。单击连接按钮,

然后加载前面创建的 SDF

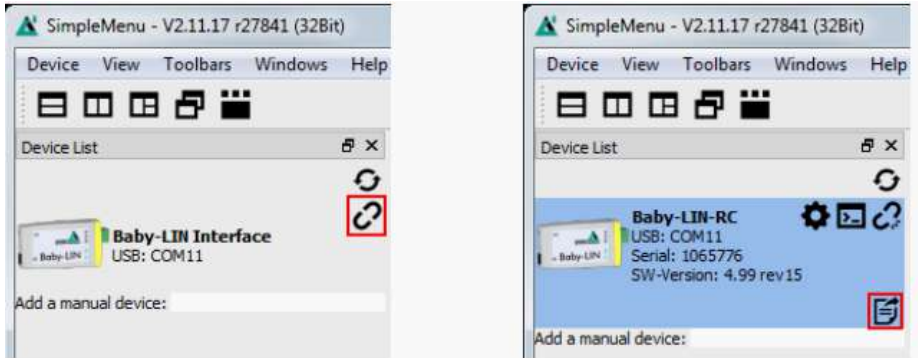

现在您可以看到添加到 monitor 的变量。要启动模拟/监控,请单击启动按钮。

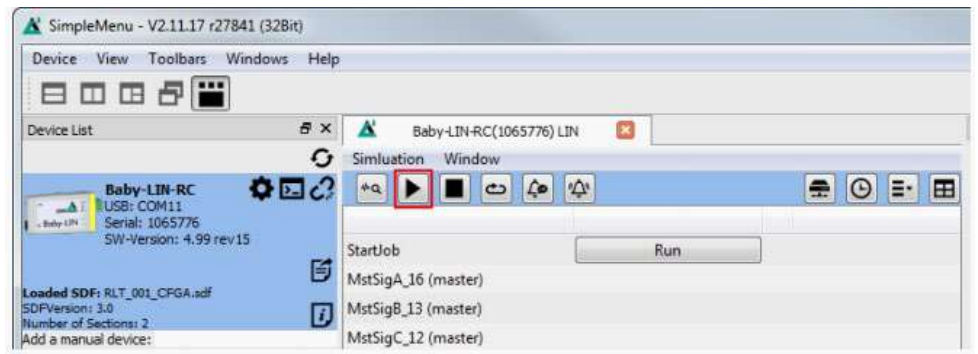

现在你将看到信号的变化。

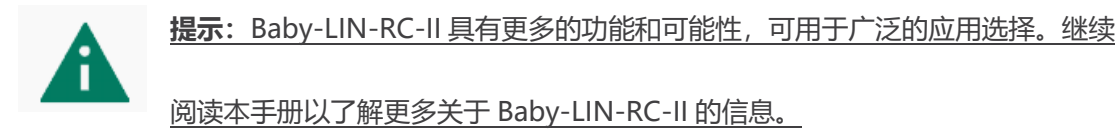

#### $\mathcal{L}_{\mathcal{A}}$ **6. 凭证码和激活码**

## **6.1 将凭证码转换为激活码**

Baby-LIN-RC-II 的一些特征在使用前需要激活。因此, 您必须购买所需功能的凭证代码。购买

后,您可以在发货清单上找到凭证代码。

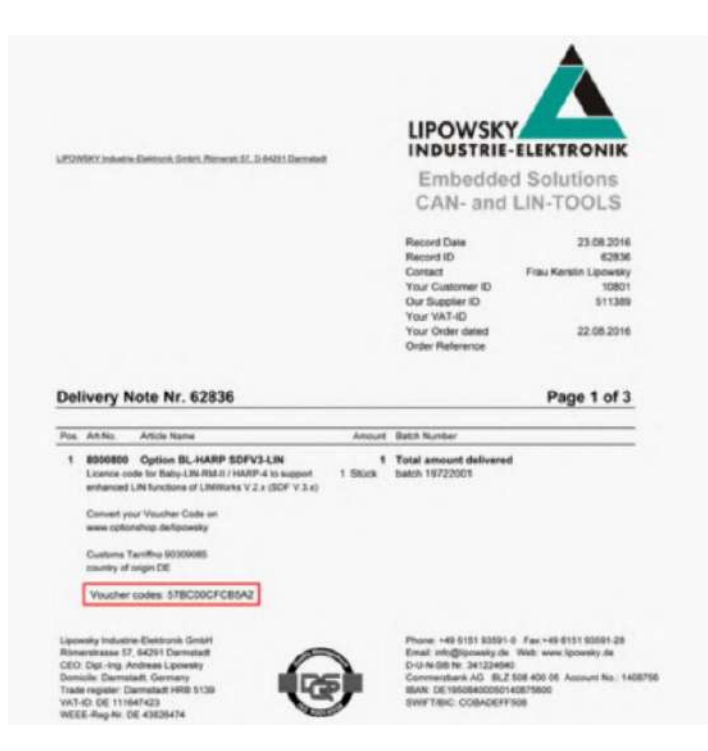

这些凭证代码必须使用目标设备的序列号转换为激活代码。可以使用 Lipowsky 选项商

店:www.optionshop.de/lipowsky。在这个网站上点击"转换凭证代码"。

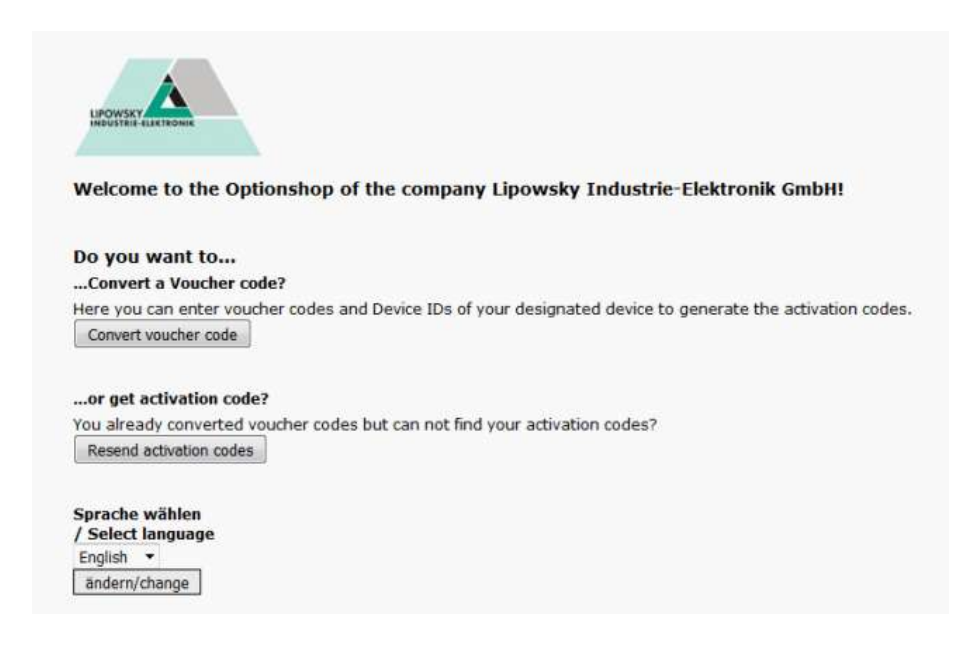

在下一个站点上,您必须输入您想要激活代码的设备的凭证代码和序列号(有时称为"设备

ID")。输入您的电子邮件地址,然后点击"获取激活码"。

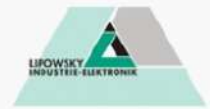

#### **Convert voucher codes**

Please type in your youcher codes and Device IDs for which the activation codes should be generated. Additionaly, we need your email-address to which we should send the codes after generation.

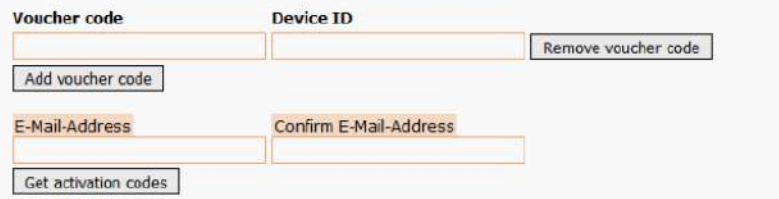

Note: Please remind that generating the codes might take up to 20 minutes, please do not send your request more than once.

## 表格将显示所有重要信息,包括创建的激活码。

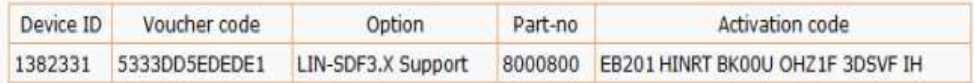

## 此外,您将收到一封带有激活码的电子邮件。

Betreff: Activation code - summary / Freischaltcode - Auflistung Von: "lipowsky@optionshop.de" <lipowsky@optionshop.de><br>Datum: 14.05.2014 11:59  $An:$ Verehrter Kunde. Dear customer wie gewünscht, senden uir Ihnen die erstellten Freischaltcodes.<br>as requested, we send you the created activation codes. Option: LIN-SDF3.X Support Part-no:<br>Serial: RAGGRAG 1382331 Activation code: EB201 HINRT BK00U OHZ1F 3DSVF IH Hinwais: Bitte beachten Sie bei der Eingabe der Freischaltcoder in Ihr Gerät den Unterschied zwischen O – Großbuchstabe "O" und 0 – Zahl "0"!<br>Notice: When entering the activation codes into your device, please note the dif

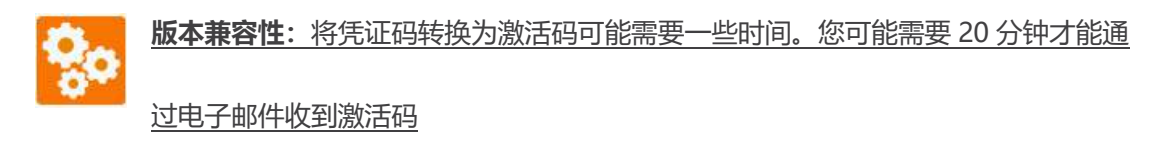

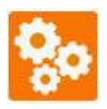

**版本兼容性:**如果您将凭证码转换为激活代码,它将绑定到您输入序列号的设备。一

旦激活,凭证码不能用于其他设备。不能从设备导出激活码并恢复您的凭证码。

## **6.2 启用激活码**

SimpleMenu 可以启用激活码。请将 Baby-LIN-RC-II 与 PC 上的 USB 接口连接。启动 SimpleMenu,并与您的 Baby-LIN-RC-II 建立联系。右键单击左侧设备列表中的设备图像, 选择"Activation codes"。输入您的激活码在新的对话框,然后点击"Activate"。

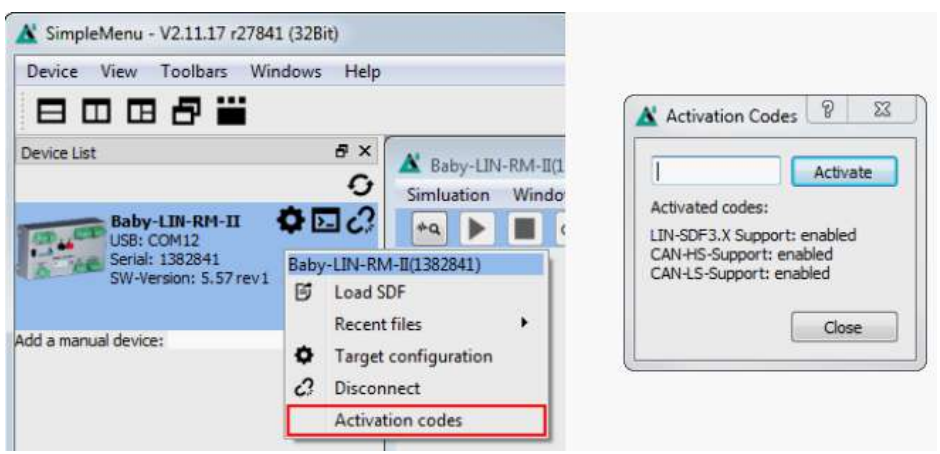

## **6.3 检查安装的激活码**

安装的激活码可以使用 SimpleMenu 显示。请将 Baby-LIN-RC-II 与 PC 上的 USB 接口连接。 启动 SimpleMenu,并与您的 Baby-LIN-RC-II 建立连接。右键单击左侧设备列表中的设备图

像,然后选择"激活码"。对话框将显示您安装的激活码。

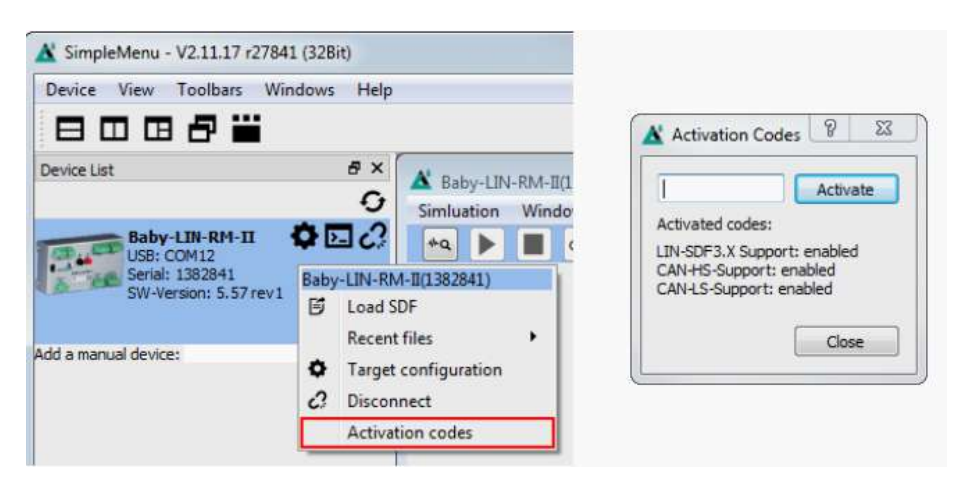

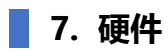

## **7.1 概述**

下面的图表向您展示了 Baby-LIN-RC-II 所提供的功能。以下特点将会显示:

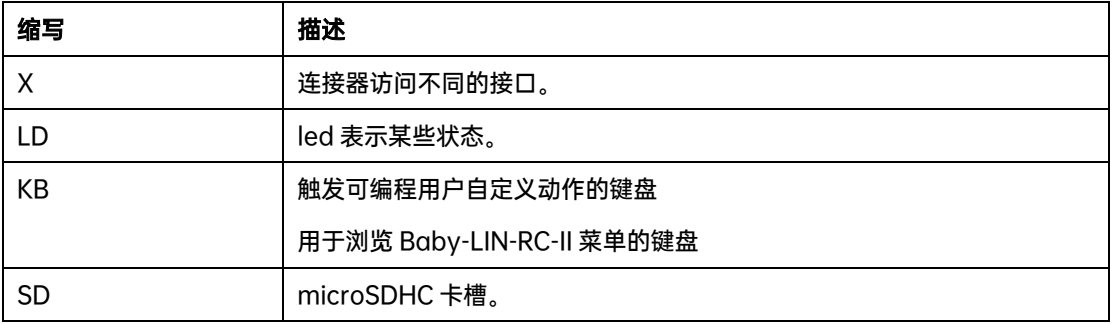

## **硬件版本 A**

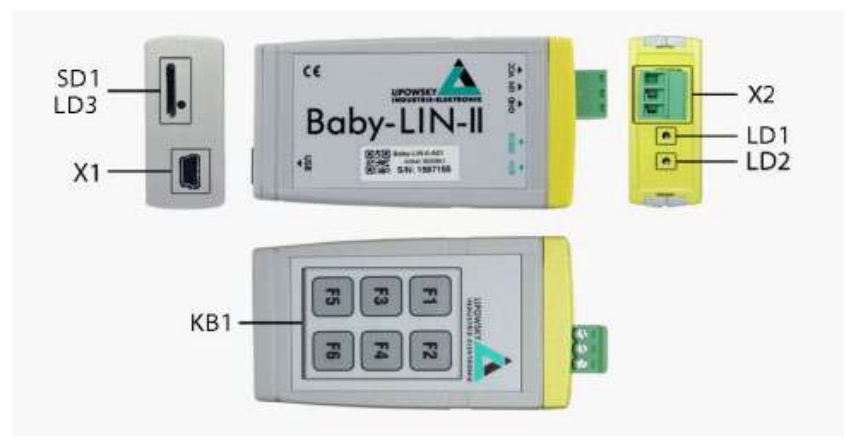

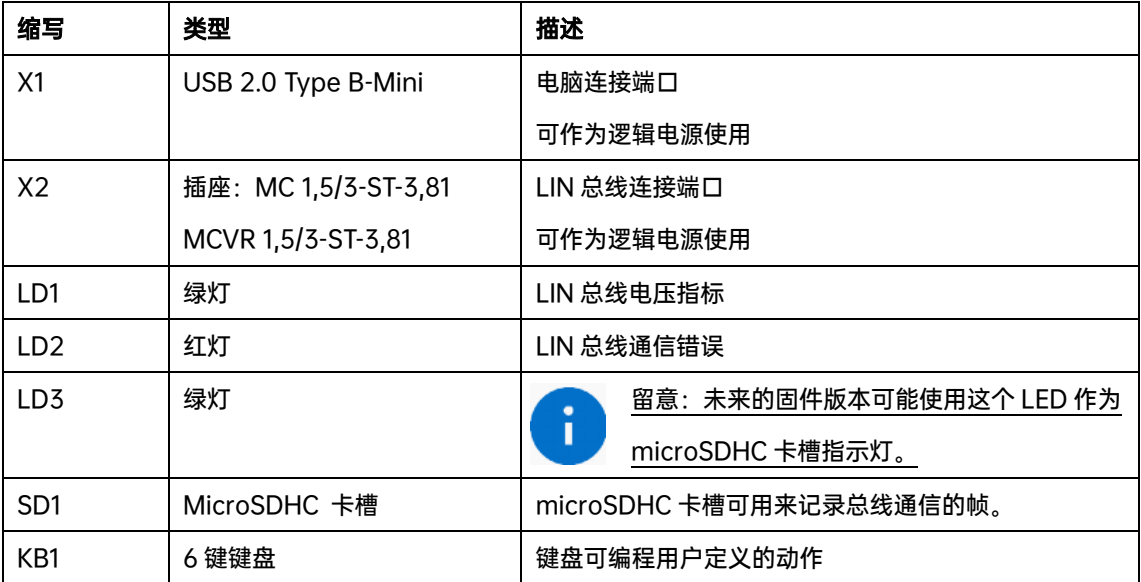

## **硬件版本 B/C**

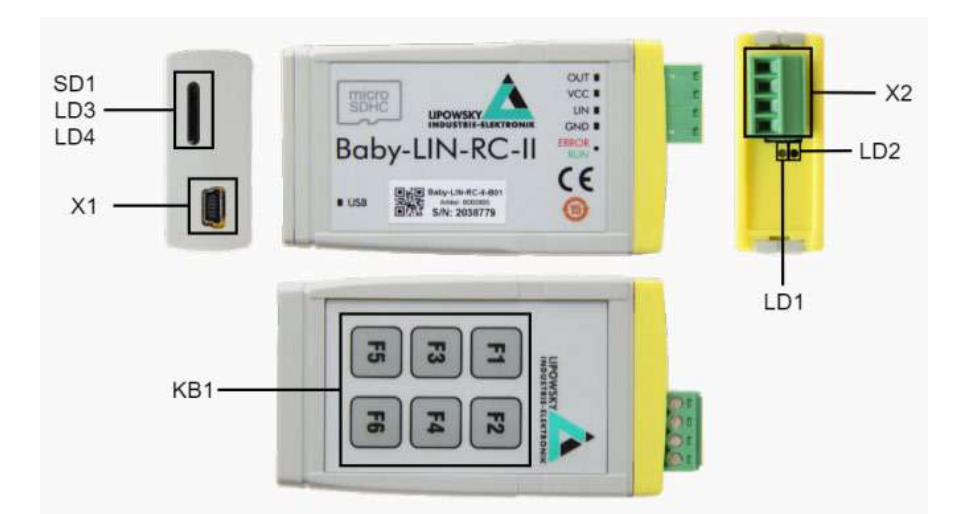

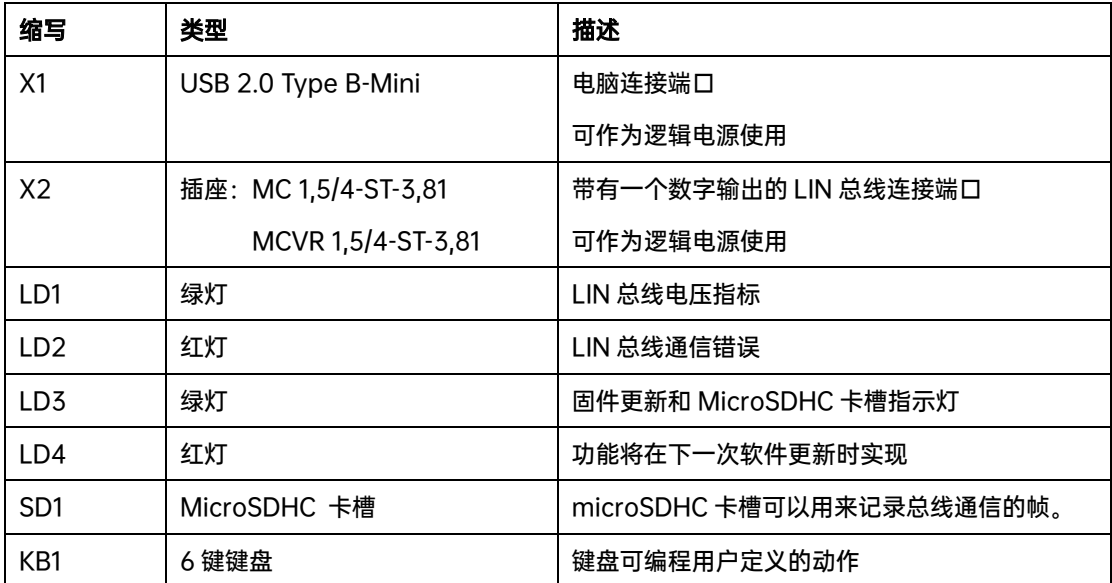

## **7.2 连接端口**

#### **7.2.1 X1-PC 连接器**

这个连接器是 USB 的 Type B-Mini。用于将 Baby-LIN-RC-II 连接到 PC 上。要使用此接口,

必须在 PC 上安装 Baby-LIN USB 驱动程序

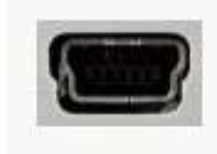

描述 连接器使用 USB Type B-Mini 的默认引脚分配

## **7.2.2 X2-LIN-BUS 连接器**

## **硬件版本 B**

LIN-Bus 接口可通过 MC1,5/4- ST -3,81 连接器连接。Baby-LIN-RC-II-A 的 MC 1,5/ 3-ST-

3.81 连接器仍然兼容。

Baby-LIN-RC-II-B/C 的 LIN 接口可以在 8-26 VDC 电压之间工作

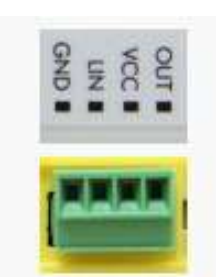

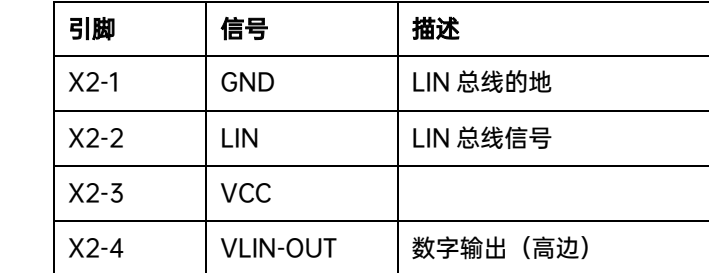

## **硬件版本 A**

LIN-Bus 接口通过 MC1,5/3-ST-3,81 连接器连接。

Baby-LIN-RC-II 的 LIN 接口可以在 8-26 VDC 电压之间工作。

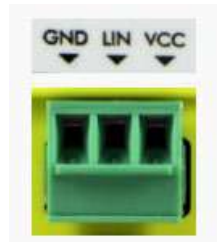

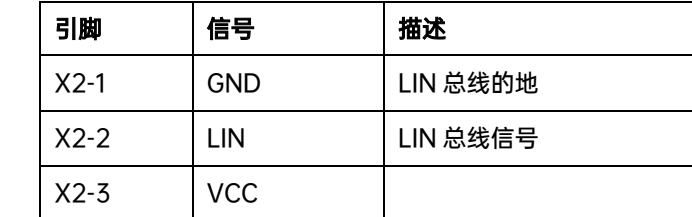

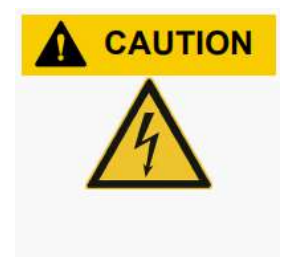

请将"LIN-Bus"电压控制在 8 ~ 26 VDC 范围内

- > 可能被损坏的 Baby-LIN-RC-II 所伤
- Baby-LIN-RC-II 可能会受损

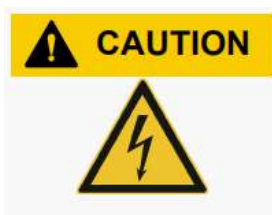

使用 18 VDC 以上电压前, 请检查 LIN-Bus 节点规格。 如果使用超过 18 VDC 的电压作为 LIN-Bus 的供电电压,必须保证所有连接 的节点都能支持这个电压水平。由于 LIN 规范规定的最大电压为 18 VDC,有 些节点可能在电压超过 18 VDC 的情况下工作不正常。

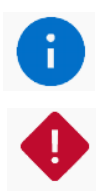

留意:LIN-Bus 接口与逻辑电源(USB 接口)绝缘。

注意:LIN- bus 电源必须由外部电源提供,并且在 LIN 通信过程中不能中断。

## **LIN-Bus接口的等效电路:**

## **硬件版本B**

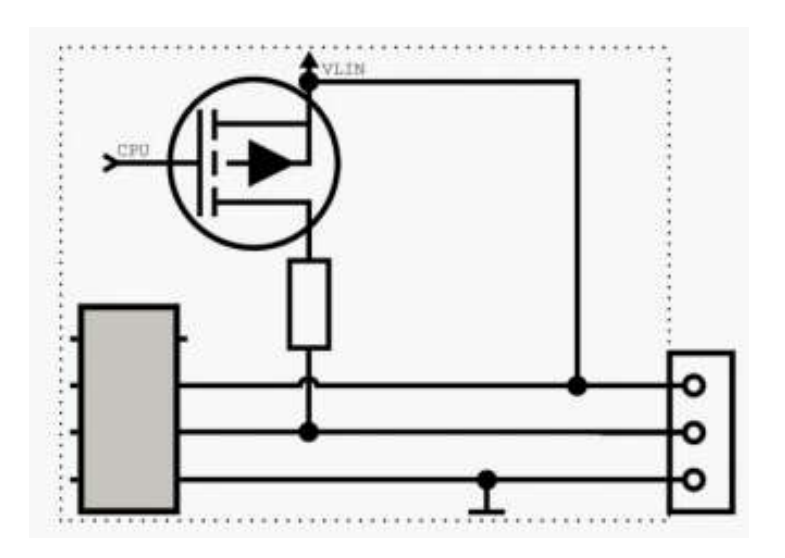

框图:LIN

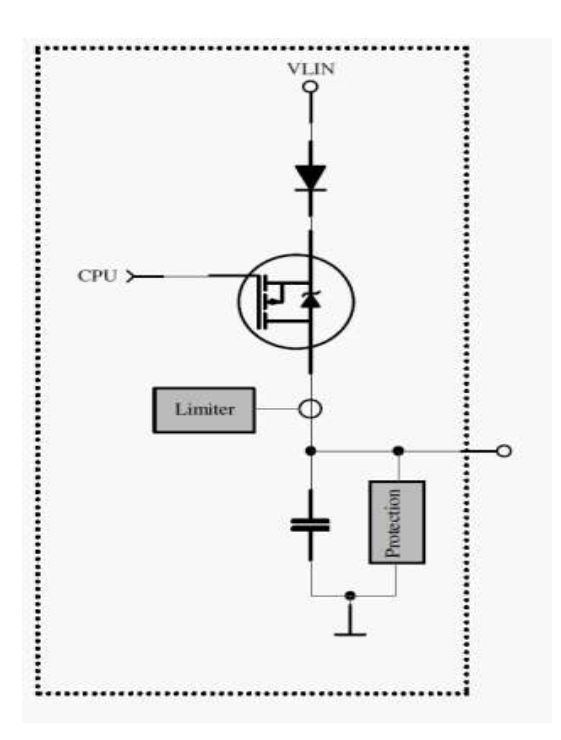

框图:DOUT

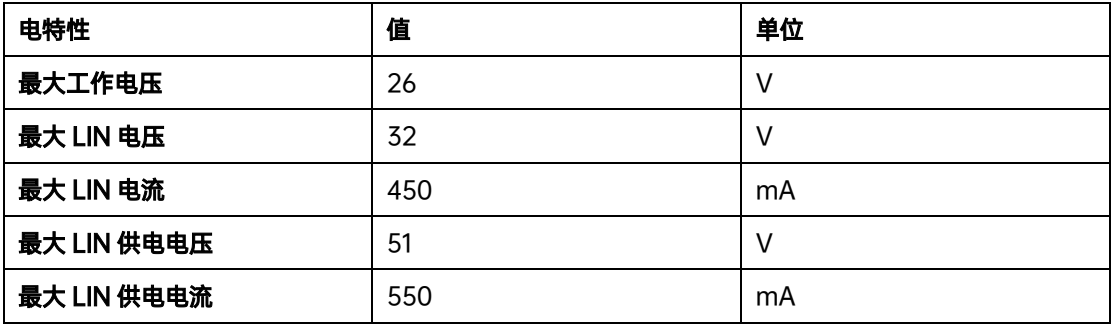

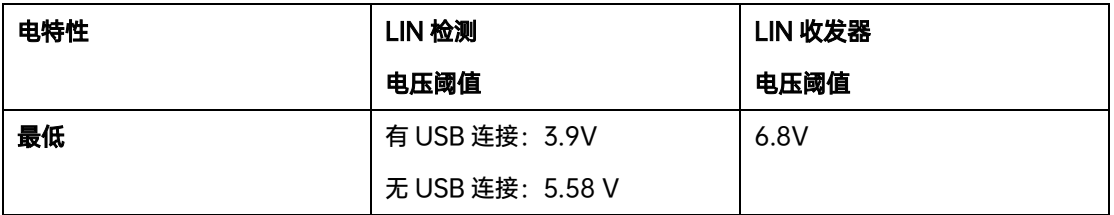

如果模拟了主节点, 则 LIN-Bus 驱动的上拉电阻切换到 1k ohm; 如果只模拟了从节点, 则切

换到 30 k ohm。

#### **7.3 电源**

Baby-LIN-RC-II 可以由下列来源之一提供动力:

通过 LIN 总线供电: "X2- LIN-Bus 连接器"

支持供电电压:5V (典型 USB 规格)

USB 供电: USB 2.0 type B-Mini

支持供电电压:8- 26VDC

Baby-LIN-RC-II 的典型功耗为 70 mA @ 12 VDCmA。

## **7.4 LED灯**

## **7.4.1 LD1 - RUN LED**

这个绿色的 LED 显示了 LIN 总线电压的状态。它每秒闪烁一次。LED 点亮的时间告诉你关于

LIN 总线电压的信息:

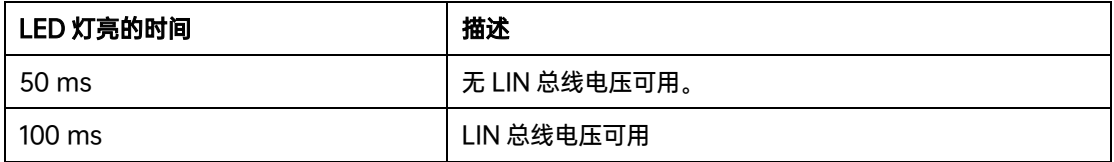

如果 ASCII 模式激活, Baby-LIN-RC-II 进入透明模式, LED 将交替闪烁"LD2-Error LED"。更

多信息请参阅"ASCll 模式"和"TRANSPARENT"章节。

该 LED 也可以通过设置系统变量@@SYSLED11 的值来自由编程:

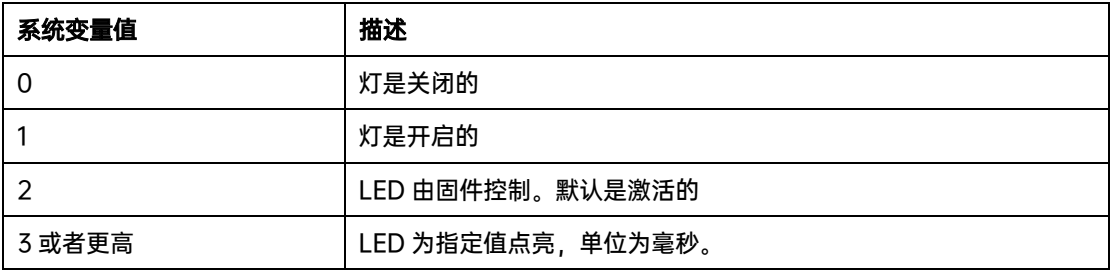

#### **7.4.2 LD2 - Error LED**

这个红色 LED 显示了 LIN 总线上的错误。如果它闪烁, 则在 LIN 总线上可能发生了如下错误:

- > 校验和错误
- 缺失响应

当 ASCIl 模式激活时,如果 Baby-LIN-RC-II 进入透明模式,LED 将交替闪烁"LD1 - Run

LED"。更多信息请参阅"ASCIl 模式"和"TRANSPARENT"章节。

这个 LED 也可以通过设置系统变量@@SYSLED12 的值来自由编程:

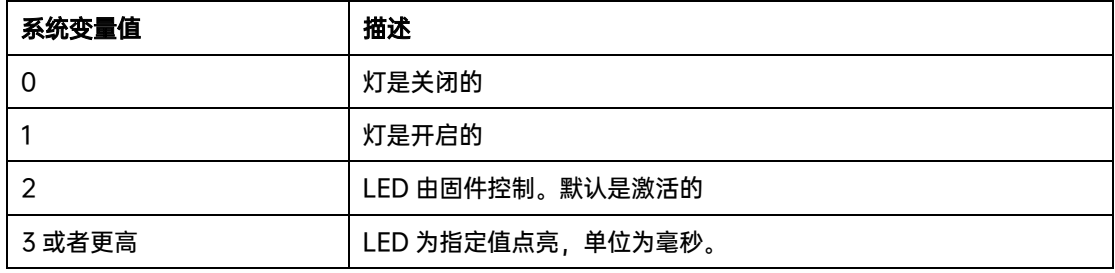

#### **7.4.3 LD3 - SD card LED**

这个绿色的 LED 显示固件更新的状态,当功能处于激活状态时,LED 会快速闪烁。

bootloader 在以下场景中是活跃的:

- 当执行固件更新时
- 固件更新失败后,固件无法启动

**版本兼容性:**如果该 LED 在没有执行固件更新的情况下快速闪烁,请联系我们:

## "Support information"

当记录被激活时,LED 会闪烁,同时数据被写入 microsD 卡。查看"Logging"章节获取更多信

息

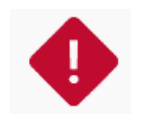

## **注意:**当 SD 卡 LED 亮起时,不要拔出 microsD 卡。请查看"Logging"章节,了解

如何停止记录并安全地移除 microSD 卡。

这个 LED 也可以通过设置系统变量@@SYSLED13 的值来自由编程:

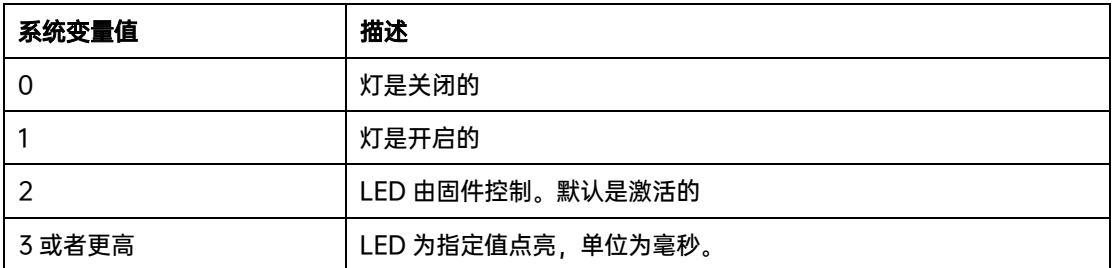

## **7.4.4 LD4 - SD card LED**

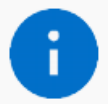

**留意:**LD4 的功能将在下一次软件更新时实现。

## **7.5 SD1 - microSD card 卡槽**

## **硬件版本A**

此卡槽支持 microSD 卡。用于写入报文。

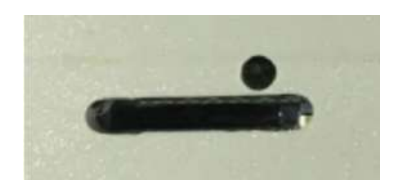

描述 此卡槽支持 microSD 卡。

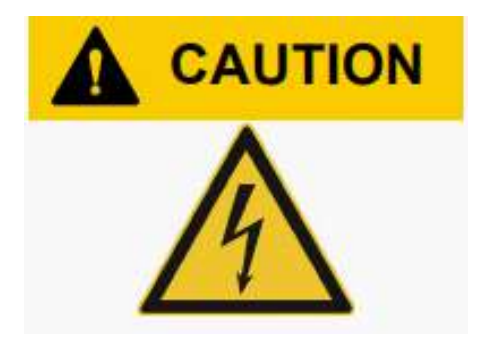

- 请注意 microSD 卡的正确方向。
- 请将 microSD 卡缓缓插入插槽中。
- 请注意,microSD 卡槽上面的孔不是弹出孔,而是一
- 个 LED。不要插入任何东西。
- 请勿在 microSD 卡槽插入任何其他类型的卡或工具

## **硬件版本B**

此卡槽支持 microSD 卡。用于向其中写入报文。

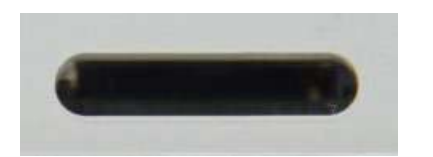

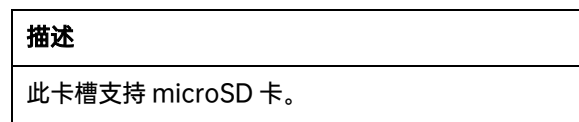

- 请注意 microSD 卡的正确方向。
- 请将 microSD 卡缓缓插入插槽中。
- 请勿在 microSD 卡槽插入任何其他类型的卡或工具
- 请按照以下说明插入和取出 microSD 卡。

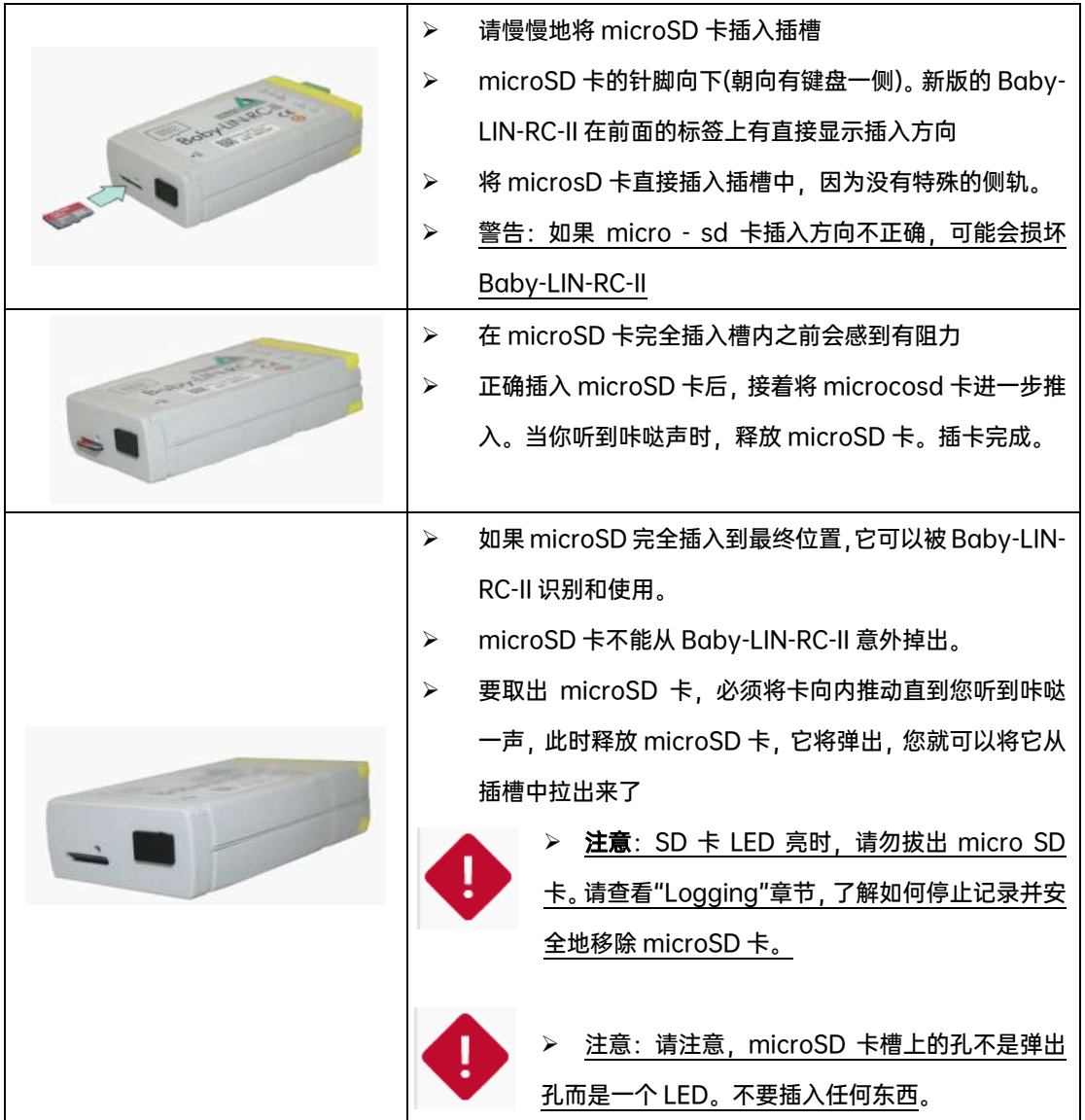

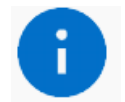

留意:支持的 microSD 卡类型如下:

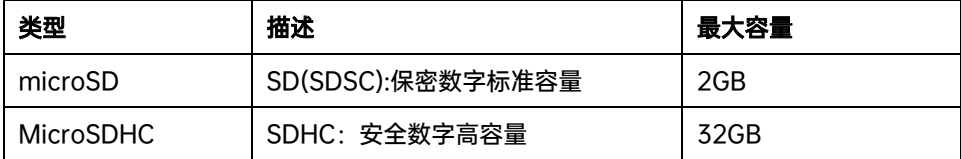

警告: microSD 卡必须格式化为 FAT16 或 FAT32。

## **7.6 按键**

#### **KB1- 6键键盘**

Baby-LIN-RC-II 背面的键盘有 6 个按键。每个键可以自由编程, 可用于用户自定义的动作, 例 如启动总线通信。此外,一个或两个键可以用作 shift 键,从而增加可用的输入触发器的数量 增加到 10 或 14 个。请参阅"Shift 键配置"章节。

## **8. 固件**

## **8.1 固件更新**

#### **8.1.1 介绍**

固件存储在 Baby-LIN-RC-II 的内存中,可以很容易地从 PC 上编程。更新过程使用 ISP(系统内 编程)操作,可以在现场执行。

由于产品不断改进,固件也会定期更新。这些更新提供了新的功能,并解决了内部测试发现的 问题, 或客户在早期版本中报告的问题。所有固件更新都以某种方式完成, 更新后的 Baby-LIN-RC-II 将继续与已经安装的旧 LINWorks 安装相互作用。所以更新 Baby-LIN 固件并不意 味着你也必须更新 LINWorks 安装。因此,我们强烈建议您随时更新 Baby-LIN-RC-II 到最新 可用的固件版本。

## **8.1.2 所需的软件**

更新 Baby-LIN-RC-I1 的固件需要下载以下软件:

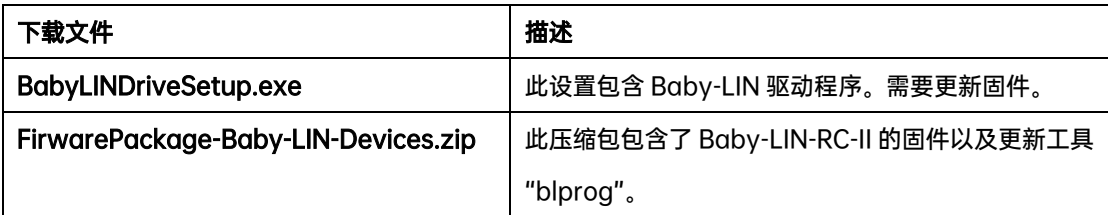

#### **8.1.3 更新固件**

要更新 Baby-LIN-RC-II 的固件,请您遵循以下步骤:

- > 如果您还没有安装 Baby-LIN-RC-II 的驱动程序, 请先安装驱动程序
- 将 Baby-LIN-RC-l 与您的 PC 连接。

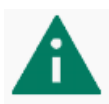

提示: 如果您有除 Baby-LIN- RC -II 以外的其他 Baby-LIN 产品连接到 PC, 在更新 固件时您将被要求选择一个 Baby-LIN,这很容易导致混淆和误认装置闪烁。因此建

议在固件更新时只连接一个 Baby-LIN 产品。

- 解压固件存档
- 启动"blprog.exe"。将打开一个命令提示符并引导您完成整个过程
- > 如果您有除 Baby-LIN- RC il 以外的其他 Baby-LIN 产品连接到 PC, 则会询问您想要更 新的 Baby-LIN 产品

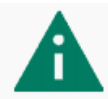

提示: 如果您不知道哪个虚拟 COM-Port 是属于您的 Baby-LIN-RC-II, 您可以按 "CTRL+C"来停止固件更新,之后请断开其他 Baby-LIN 产品直到只连接到您想要

的 Baby-LIN- RC - II, 此时您才可以重新启动"blprog.exe"。

- > 按"y"键确认正确的固件并启动 flash 进程
- 等待闪光结束
- > 闪光完成后, 按"Enter"键退出工具

## **8.2 Shift键配置**

键盘上的六个键可以用来触发用户定义的动作。为了增加输入触发器的数量,可以使用一个或 两个键作为 shift 键。

要启用此模式,请使用 SessionConf,并在设备部分的 Baby-LIN-RC- II 子菜单中设置目标特 定选项"Baby-LIN-RC SHIFT key activation"。可能的值是:

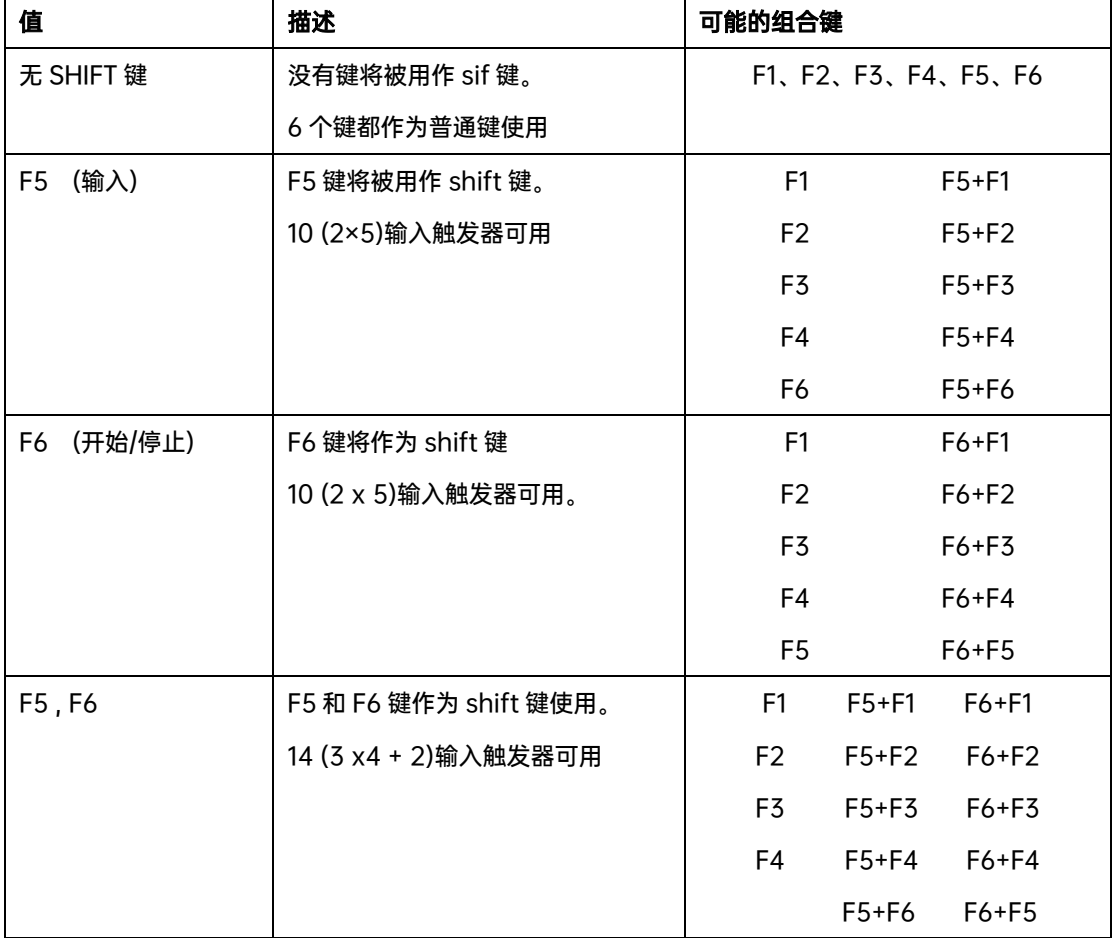

如果使用一个或两个 shift 键, 则 shift 键本身不会触发任何事件。Shift 键和非 shift 键的组合

是必需的:

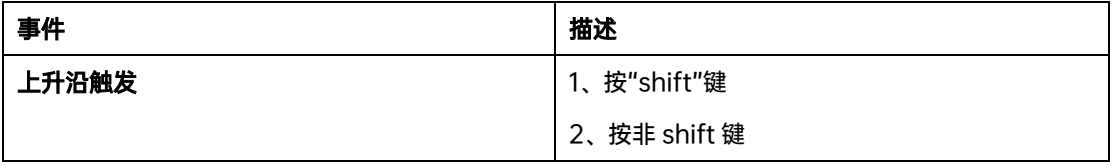

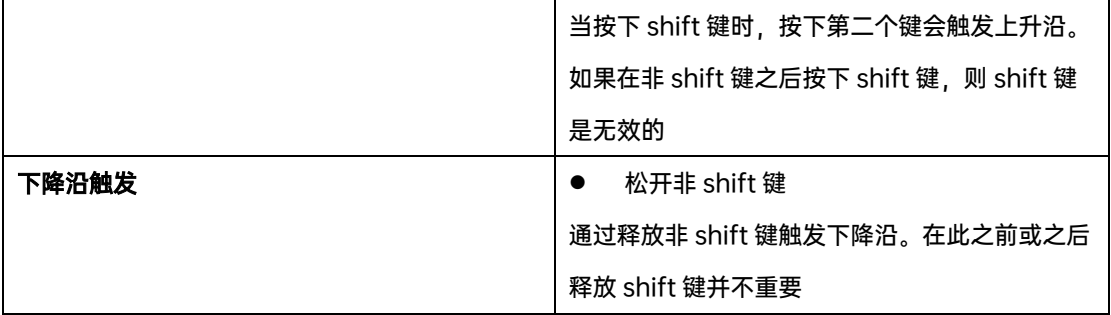

## **8.3 Stand-alone模式和自启动**

#### **8.3.1 启用Stand-alone模式**

Baby-LIN-RC-II 能够独立操作,无需 PC、 PLC 或操作员。开启该模式需要满足以下几个条

件:

- > 需要一个带有宏标记为"自启动"宏的 SDF。
- > SDF 需要长期存储在 Baby-LIN-RC-II 上
- 设备需要配置为在通电时自动启动持久存储的 SDF 的自启动宏。

#### **8.3.2 配置自启动宏**

您可以在 SDF 中标记一个宏为自启动宏。这意味着当加载 SDF 时, 这个宏将自动启动。通常 这个宏将启动 LIN-Bus 通信并执行必要的初始化。

要将宏标记为自启动宏,需要执行以下步骤:

- 使用 SessionConf 打开您的 SDF。
- > 如果这个 SDF 还没有要用作自启动宏的宏,请先创建一个。
- 右击宏并选择"切换自启动宏"。宏现在将有"[autostart]"标记。

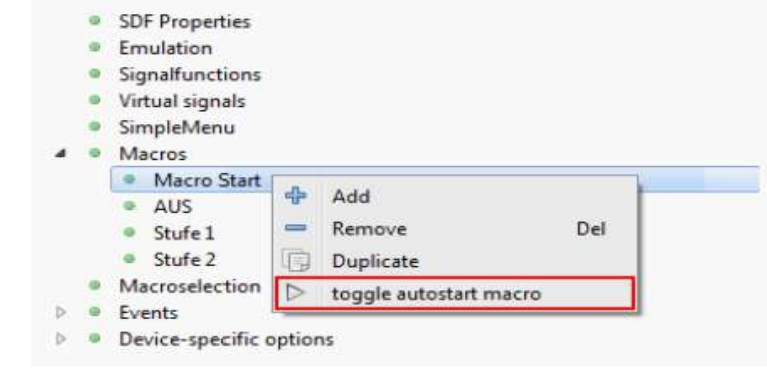

留意: 请注意, 只有一个宏可以作为自启动宏。

提示:您可能需要在宏中启动 LIN-Bus,因为它不是通过加载 SDF 自动启动的。

## **8.3.3 持久存储一个SDF**

可以在 Baby-LIN-RC-II 上持久存储一个 SDF。因此,必须在 SDF 中配置一个特殊选项:

- 启动 SessionConf 并加载 SDF。
- > 在左边的菜单中,点击"SDF Properties"
- ▶ 检查 "Stone SDF in device persistently"选项

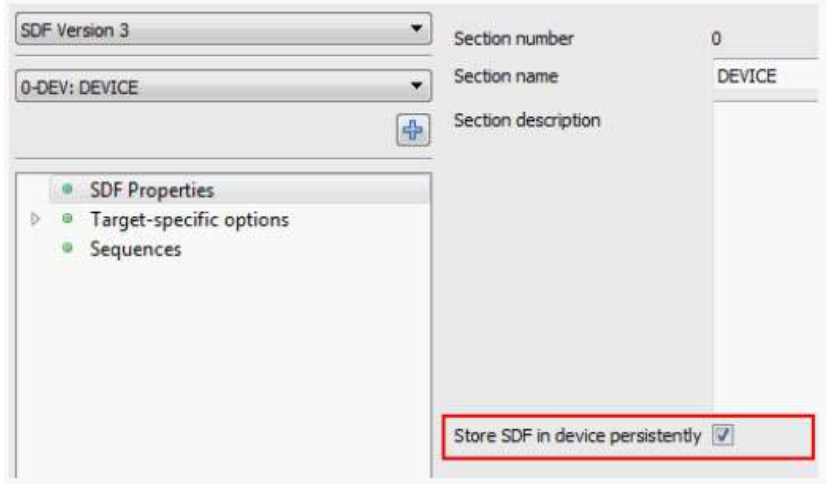

保存 SDF,并使用 SimpleMenu 重新加载到一个设备。

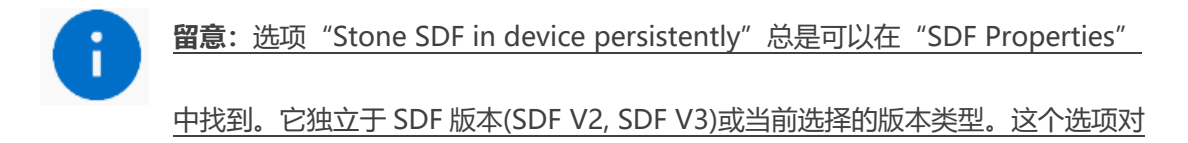

于整个 SDF 是全局的, 即使它可以在每个部分中找到。

## **8.3.4 配置设备自动加载SDF和启动宏**

Baby-LIN-RC-II 可以配置自动启动一个自启动宏。当设备上电或 LIN 总线上电时, 可以触发 自动启动。这些特定于目标的选项(也称为目标配置)持久化地存储在 Baby-LIN-RC-II 上。

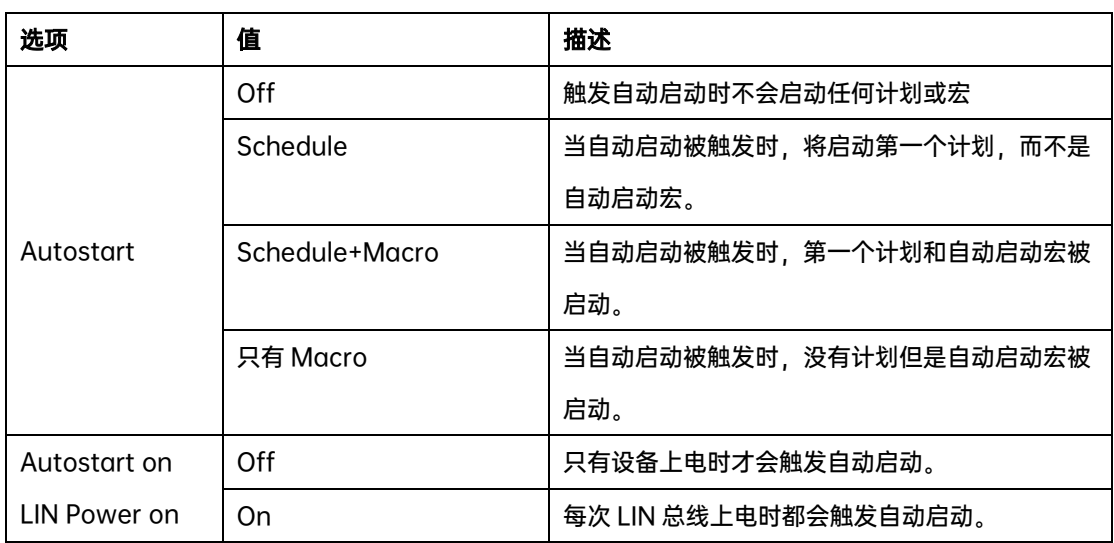

有两个重要的选项会影响自动启动功能

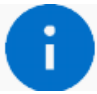

留意: 如果您除了要启动第一个调度外还想启动另一个调度, 那么只需选择"macro only"选项,并从该宏启动另一个调度。

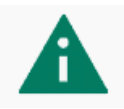

**提示:**每次开机时触发自动启动对于那些连接到 LIN-Bus 的节点上定期更改的应用程 序很有帮助,例如 EOL 应用程序。在这种情况下,每次连接一个新的节点并打开 LIN-

Bus 电压时,模拟可能会自动启动。

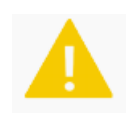

**警告:** 如果 LIN 电压用作逻辑电源, 则 Baby-LIN-RC-II 不需要"Autostart on LIN Power on"选项。

SDF 可以为特定于目标的选项存储预设值。这些预设值可以在设备部分找到。每次上传 SDF 时,预设值都会覆盖设备上原来的值。如果原来的值是被设置为"keep untouched",设备中的 值将不会被更改。

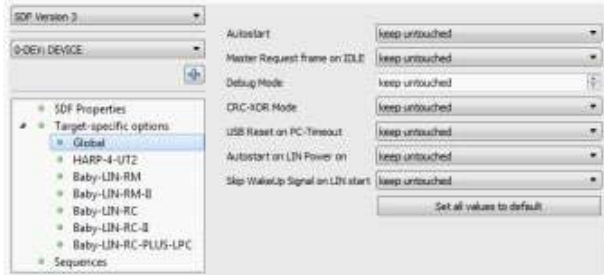

可以使用 SimpleMenu 设置特定于目标的选项。在连接的设备上右键单击"Target configuration"。在下面的对话框中,您可以更改设备中的值。为了便于比较,图中显示了 SDF 的预置值

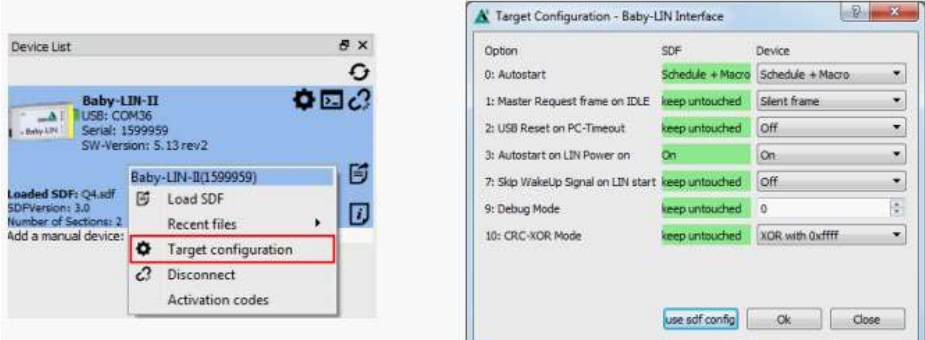

## **8.4 Logging**

## **8.4.1 介绍**

Baby-LIN-RC-II 支持在 LIN-Bus 上记录帧。记录总线数据有以下几种可能:

- > 如果 Baby-LIN-RC-II 连接到 PC 上, 则可以使用 SimpleMenu 记录总线数据。使用 SimpleMenu 的记录方法:查看"SimpleMenu"章节获取更多信息。
- 记录数据不需要 PC 机就可以写入 microSD 卡。

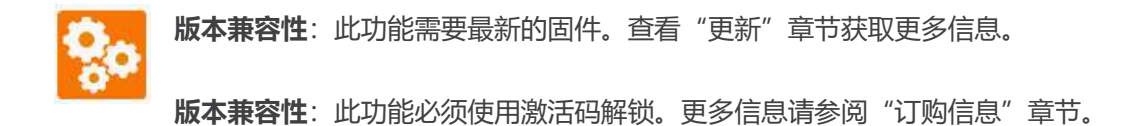

## **8.4.2 配置并激活报文记录**

记录特性的配置取决于 Baby-LIN-RC-II 使用的模式。

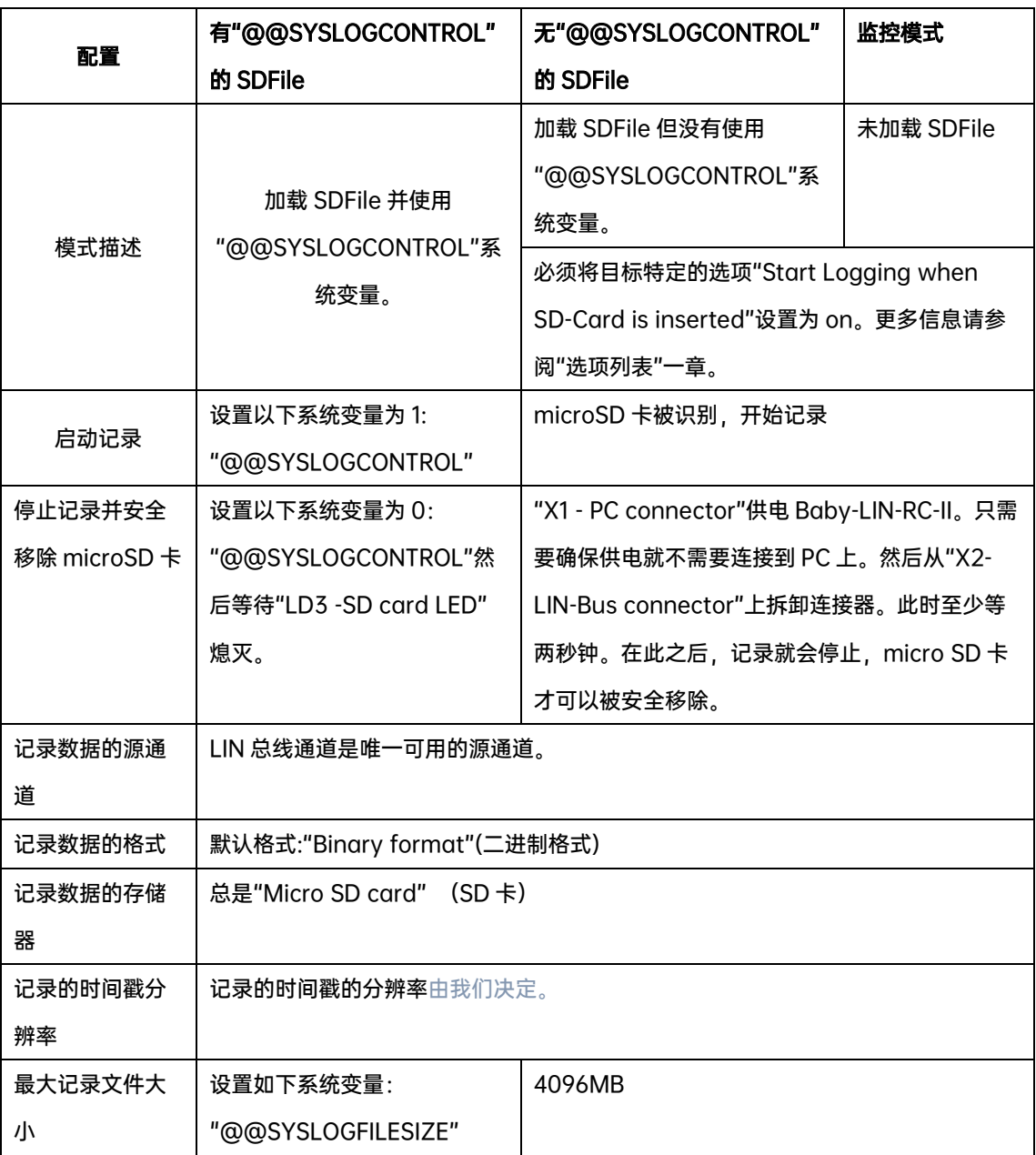

记录文件存放在 microSD 卡上的路径如下: Baby-LIN-RC-II\Loggs\

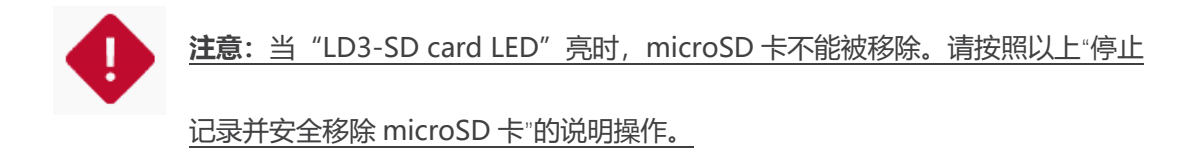

#### **8.4.3 记录数据的对象**

#### **概述:**

Baby-LIN-RC-II 可以将记录数据写入到以下对象:

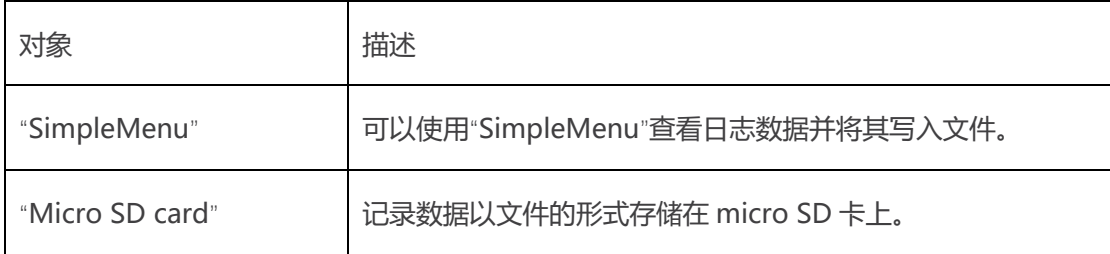

#### **SimpleMenu:**

SimpleMenu 可以在帧监视器中显示 Baby-LIN-RC-II 的总线通信。此外,通信可以以

"Binary format" ( "二进制格式" )写入记录文件。

#### **Micro SD card:**

记录数据以文件的形式存储在 micro SD 卡上。记录文件所在的文件夹为"Baby-LINRC-II\

logs \"。文件名将包含日期、时间和记录文件启动的通道。

当记录被激活并写入记录文件时, "LD3- SD card LED"会闪烁(亮 1 秒, 灭 1 秒)。

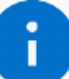

## **留意:支持的 microSD 卡类型如下:**

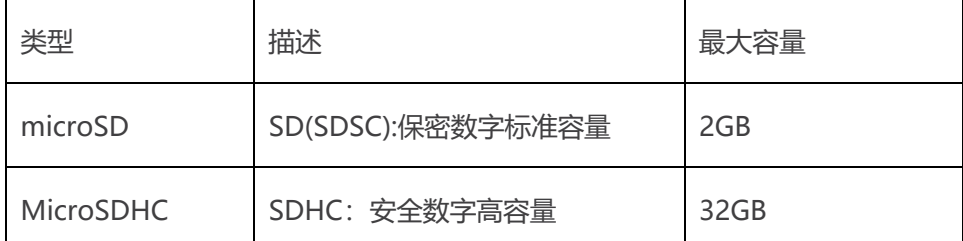

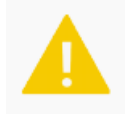

**警告:**microSD 卡必须格式化为 FAT16 或 FAT32。

更多信息请参阅"SD1-microSD 卡槽"章节。

## **8.4.4 记录数据的格式**

#### **格式概述:**

Baby-LIN-RC-II 以如下格式写入记录文件:

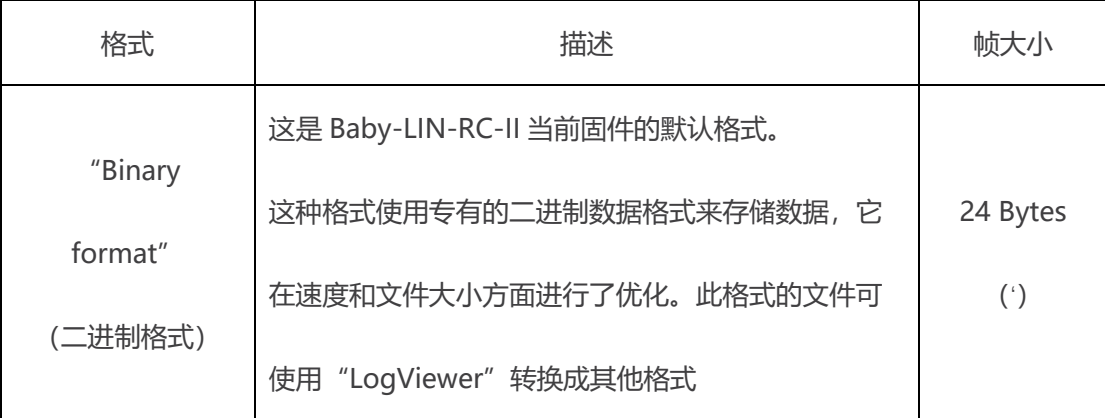

**二进制格式:**

这种格式使用专有的二进制数据格式来存储记录数据。它为速度和文件大小进行了优化。此文 件可以使用"LogViewer"查看、编辑和转换为其他格式。

(')这是记录文件中 8 字节帧所需要的典型大小。附加的报头和其他信息将进一步增加记录文 件的大小。

# 虹科云课堂

HongKe Online Acadamy

2020年2月21日, 虹科云课堂首次与大家见面, 带来的第一节 《CAN 总线基础之物理层篇》 课程, 就得到了各位工程师朋友们的热情支持与参与, 当晚观看人数 4900+。我们非常感恩, 愿不负支持与鼓励, 致力将虹科云课堂打造成干货知识共享平台。

目前虹科云课堂的全部课程已经超过200节,如下表格是我们汽车相关的部分课程列表, 大家通过微信扫描二维码关注公众号,点击免费课程直接进入观看,全部免费。

#### 汽车以太网课程

智能网联下车载以太网的解决方案 SOME/IP协议介绍 基于CanEasy浅谈XCP TSN/AVB 基于信用点的整形

#### TSN技术课程

基于TSN的汽车实时数据传输网络解决方案 TSN时间敏感型网络技术综述 以太网流量模型和仿真 基于TSN的智能驾驶汽车E/E架构设计案例分享 IEEE 802.1AS 时间同步机制 TSN技术如何提高下一代汽车以太网的服务质量?

#### CAN、CAN FD、CAN XL总线课程

CAN总线基础之物理层篇 CAN数据链路层详解篇 CAN FD协议基础 CAN总线一致性测试基本方法 CAN测试软件(PCAN-Explorer6)基本使用方法 CAN测试软件(PCAN-Explorer6)高级功能使用 浅谈CAN总线的最新发展: CAN FD与CAN XL CAN线的各种故障模式波形分析

#### LIN总线相关课程

汽车LIN总线基本协议概述 汽车LIN总线诊断及节点配置规范 LIN总线一致性测试基本方法 LIN自动化测试软件(LINWorks)基本使用方法 LIN自动化测试软件(LINWorks)高级功能使用 基于CANLIN总线的汽车零部件测试方案

#### CAN高级应用课程

UDS诊断基础 UDS诊断及ISO27145 基于UDS的ECU刷写 基于PCAN的二次开发方法 CCP标定技术 J1939及国六排放 OBD诊断及应用 (GB3847) BMS电池组仿真测试方案 总线开发的流程及注意事项 车用总线深入解析

#### 汽车测修诊断相关课程

汽车维修诊断大师系列-如何选择示波器 汽车维修诊断大师系列-巧用示波器 汽车维修诊断-振动异响 (NVH) 诊断方案

#### 工业通讯协议基础课程

PROFINET协议基础知识 初识EtherCAT协议 初识CANopen协议 EtherNet/IP协议基础知识 IO-Link: 工业物联网的现场基础 新兴工业级无线技术IO-Link Wireless

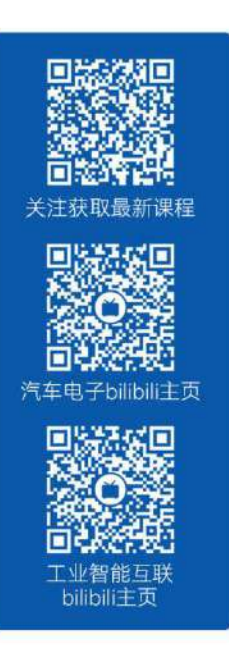

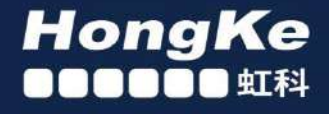

## 智能通讯领域专业的 资源整合及技术服务落地供应商

#### 关于虹科

虹科电子科技有限公司(前身是宏科)成立于1995年,总部位于中国南方经济和文化中心-广州;还在上海、北京、 成都、西安、苏州、台湾、香港,韩国和日本设有分公司。

我们是一家高新技术公司,是广东省特批的两高四新、三个一批、专精特新和瞪羚企业、并与全球顶尖公司有多领域 的深度技术合作,业务包括工业自动化和数字化、汽车研发测试、自动驾驶等领域:医药和风电行业等的环境监测; 半导体、轨道交通、航空航天等测试测量方案。

虹科工程师团队致力于为行业客户提供创新产品和解决方案,全力帮助客户成功。

#### 智能互联事业部

虹科是一家在通讯领域,尤其是汽车电子和智能自动化领域拥有超过 15 年经验的高科技公司,致力于为客户提供全 方位的一站式智能互联解决方案。多年来,我们与全球行业专家深度合作、成为了行业内领先的通讯技术服务商。我们 提供全面的软硬件解决方案,包括【CAN/CAN FD、LIN、车载以太网、TSN、IO-Link/IO-Link wireless、OPC UA、 CANopen、PROFINET、EtherNet/IP、EtherCAT】等各类通讯协议的解决方案、测试方案、培训和开发服务等。

我们以满足客户需求为导向,以技术能力为基础,为国内外企业提供最适合的产品和最满意的服务。目前我们服务的客 户已经超过 5000 家,我们自主研发的 EOL 测试系统、CCP/XCP 标定和 UDS 诊断服务开发服务以及 TSN 网络验证测 试系统等也已经在业内完成超过 1000 次安装和测试。我们的方案覆盖了各行业知名企业,得到了包括蔚来,比亚迪、 长城,联影,东芝三菱,安川等多个用户的一致好评。

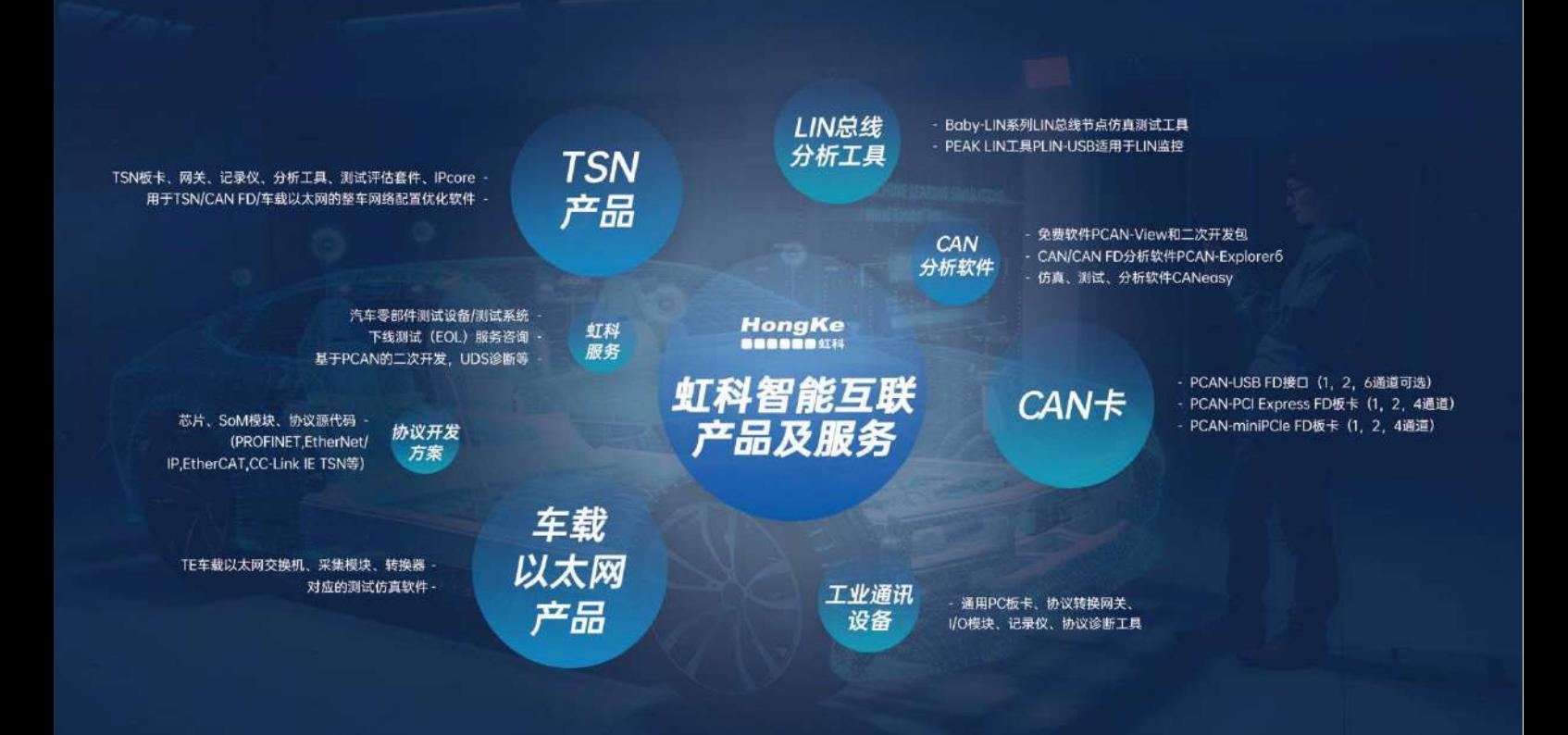

#### 华东区 (上海) 销售 高印祺

电话/微信: 136 6024 4187 邮箱: gao.yinqi@intelnect.com

#### 华东区 (非上海) 销售 林燕芬

电话/微信: 135 1276 7172 lin.yanfen@intelnect.com 邮箱:

#### 华南区销售 董欢

电话/微信: 189 2224 3009 dong.huan@intelnect.com 邮箱:

#### 华北区销售 张瑞婕

电话/微信: 181 3875 8797 邮箱: zhang.ruijie@intelnect.com

#### 协议开发方案 (全国) 郭泽明

电话/微信: 189 2224 2268 邮箱: guo.zeming@intelnect.com

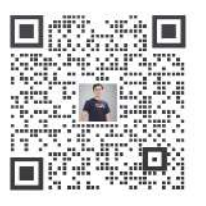

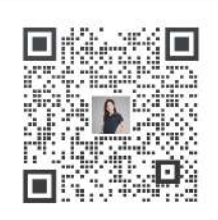

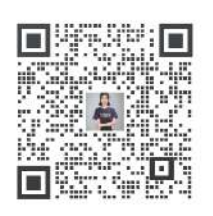

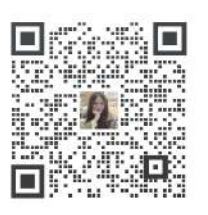

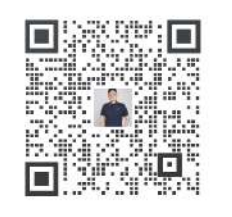

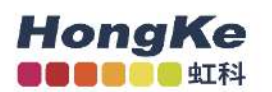

## 虹科电子科技有限公司

www.intelnect.com info@intelnect.com

广州市黄埔区开泰大道30号佳都PCI科技园6号楼

T (+86)400-999-3848

各分部: 广州 | 成都 | 上海 | 苏州 | 西安 | 北京 | 台湾 | 香港 | 日本 | 韩国

版本: V1.0 - 22/11/14

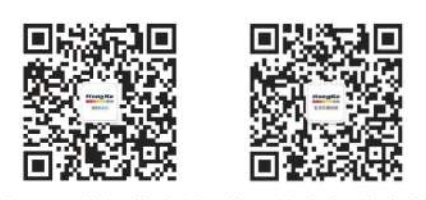

获取工业行业资料 获取汽车行业资料